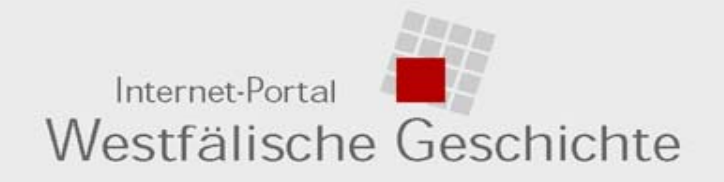

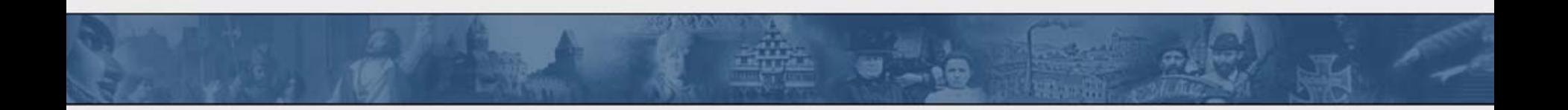

Dr. Marcus Weidner, **Münster** 

### **AG Portale, BSB München, 11. September 2007**

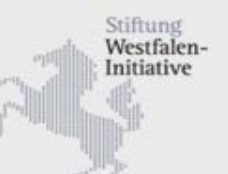

Landschaftsverband<br>Westfalen-Lippe

Mit finanzieller Unterstützung von:

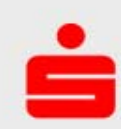

Ein Kooperationsprojekt von:

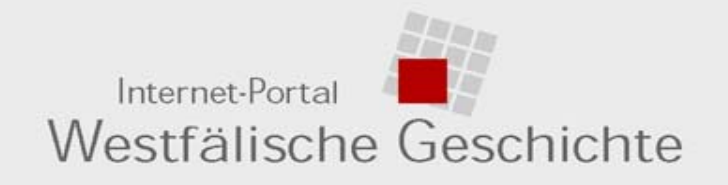

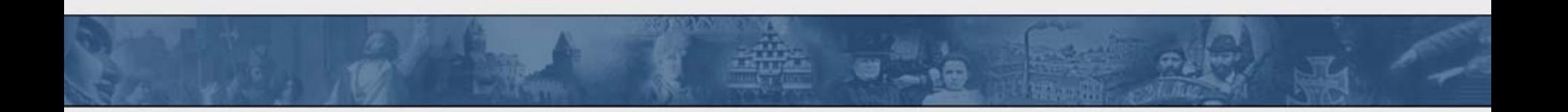

- **1. Konzeption**
- **2. Inhalte im Überblick**
- **3. Zugriffs- und Suchmöglichkeiten**
- **4. Dokumentationsbereiche**
- **5. Schule**
- **6. Potenziale**

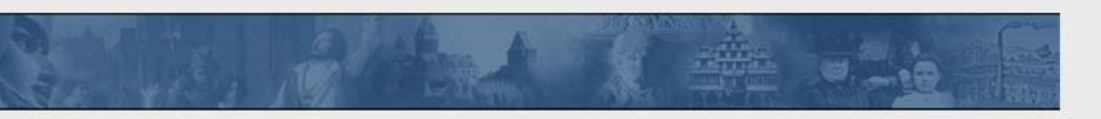

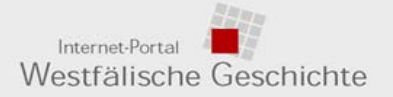

#### > 0. Startseite des Portals (http://www.westfaelische-geschichte.de)

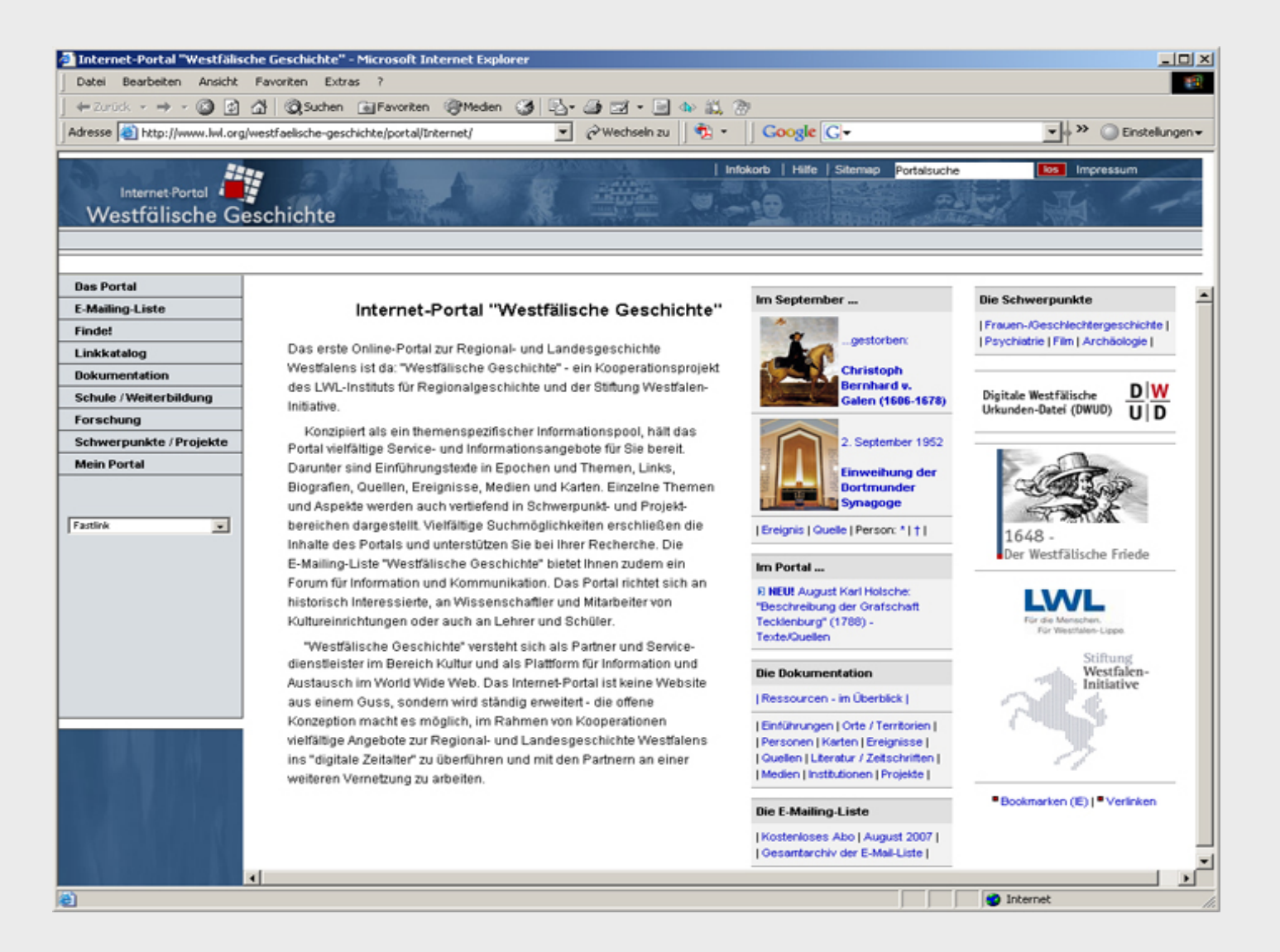

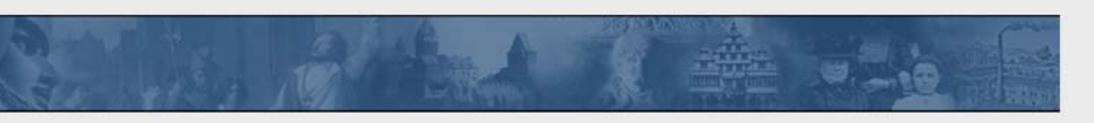

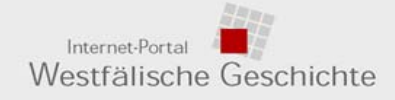

> 2. Internet-Portal > Workflow

## **EINGABESEITE**

### **Materialprovenienz, u.a.**

# **AUSGABESEITEVerwendung u.a. für**

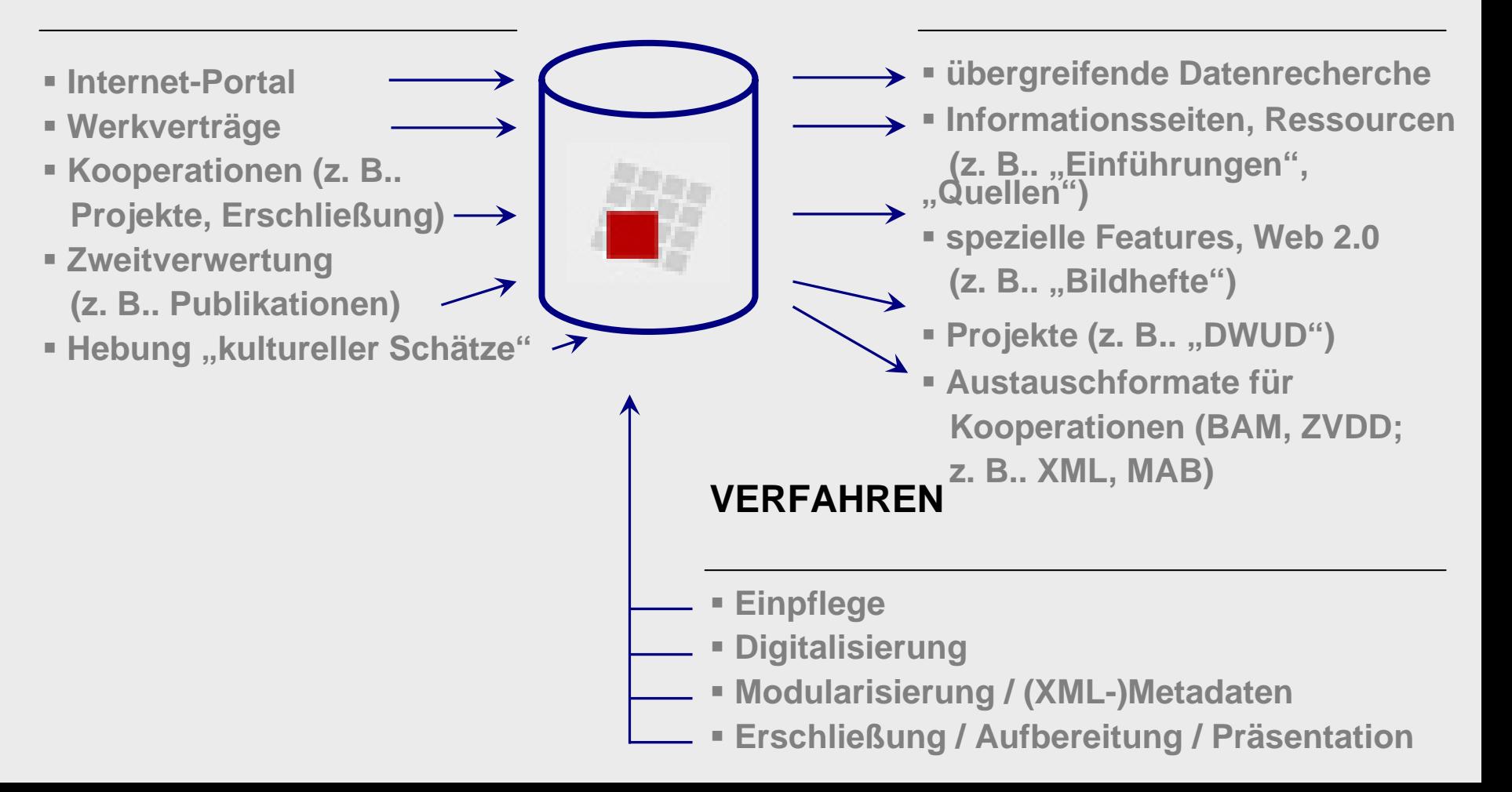

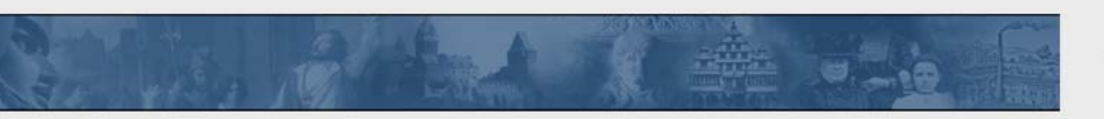

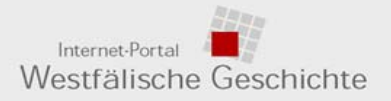

#### > 2. Inhaltsübersicht 1/3 (Auswahl)

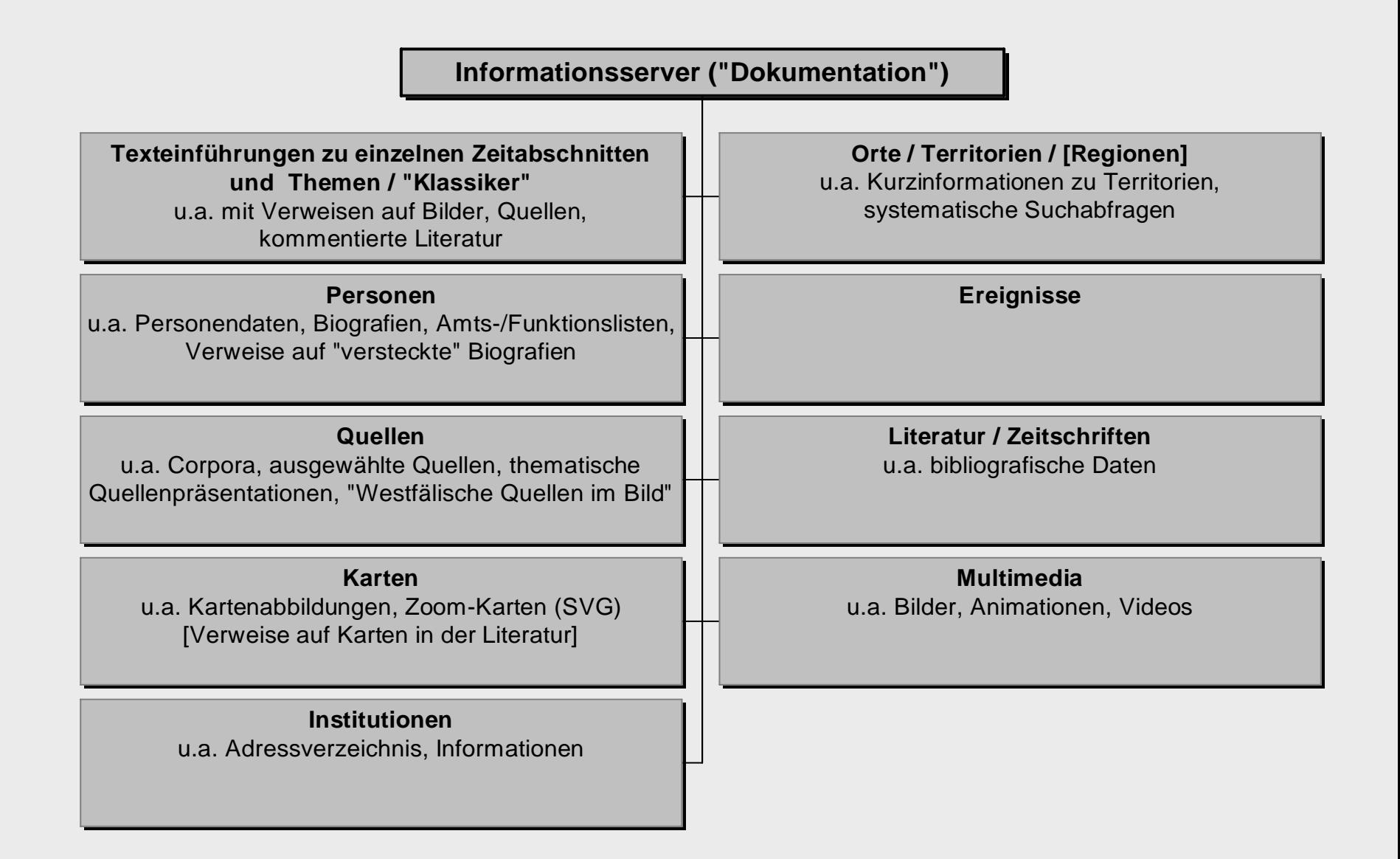

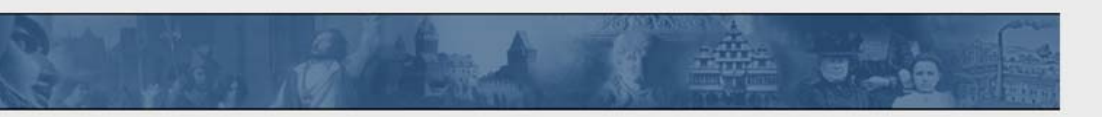

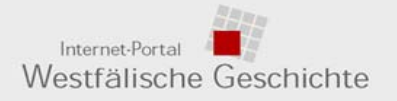

> 2. Inhaltsübersicht 2/3 (Auswahl)

**Linkkatalog**

**Beschreibung und Erschließung von Ressourcen im World Wide Web (WWW)**

**Schule / Ausbildung**

**Regionalgeschichtliche Themen und Inhalte** für den Schulunterricht ("Obligatorik")

**Hefte "Westfalen im Bild"** 

**"Wir machen Geschichte!"**u.a. Schüler im Archiv, Zeitzeugenbefragung, Facharbeit Geschichte, Glossar

**Datenbank "Schülerwettbewerb" (Körber-Stiftung)**

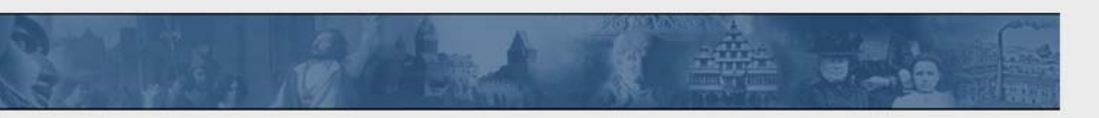

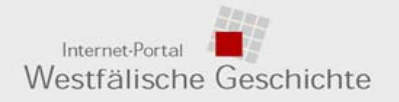

> 2. Inhaltsübersicht 3/3 (Auswahl)

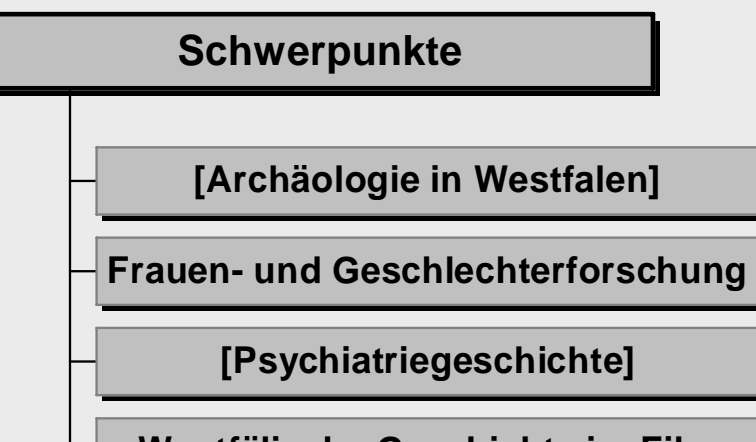

**Westfälische Geschichte im Film**

**Projekte mit externen Partnern**

**E-Mailing-Liste**

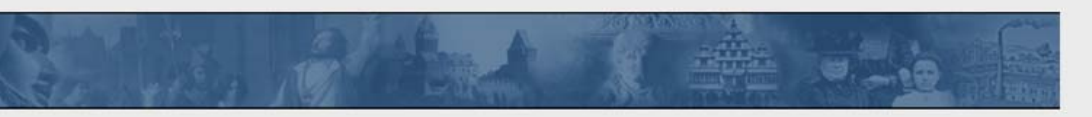

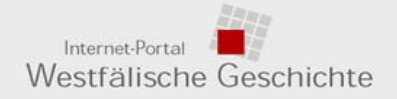

> 3. Zugriffs- und Suchmöglichkeiten: Übersicht

#### **Zugriffs- und Suchmöglichkeiten im Internet-Portal "Westfälische Geschichte"**

### **Navigation innerhalb des Portals**

(z.B. Menüs, Projektübersichten)

**Sitemap** ("Ortsplan": hierarchische Übersicht)

**"Portalsuche"** (undifferenzierte Suche in allen Datenbankbereichen)

**"Einfache Suche"** (undifferenzierte Suche in auswählbaren Datenbereichen)

**"Erweiterte Suche"**

(differenzierte Suche ["Feldsuche"] in einem Datenbereich)

**"Systematik-Suche"**

(systematische Suche in allen Datenbereichen)

**Projekte** (inhaltlich-organisatorische Bündelung)

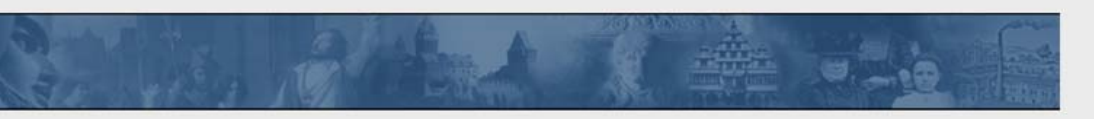

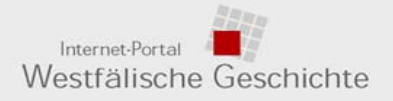

> 3. Zugriffs- und Suchmöglichkeiten: Menü

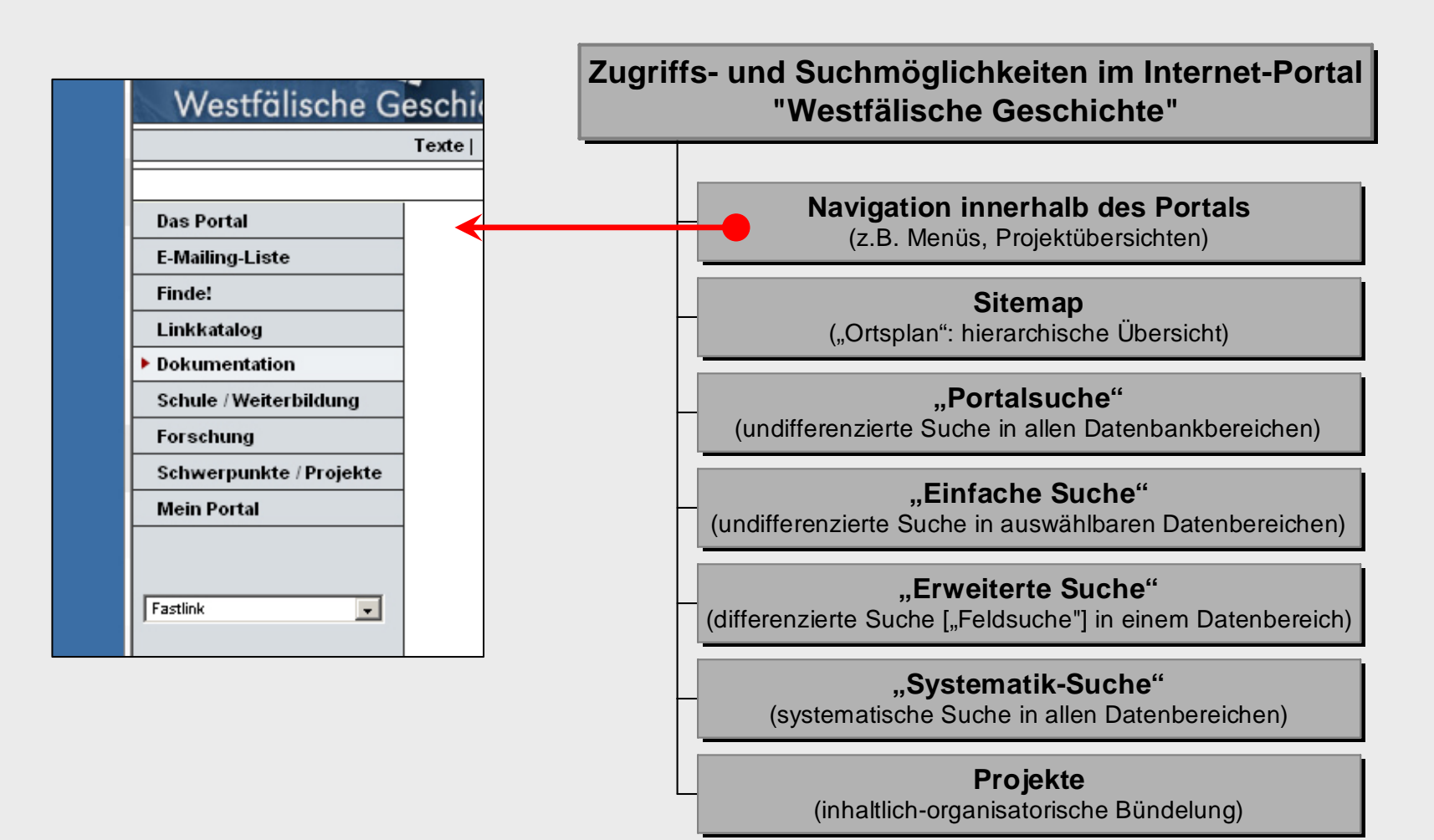

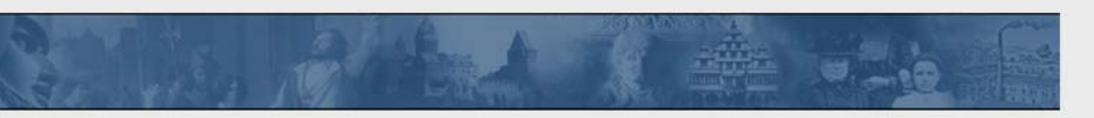

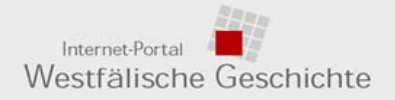

#### > 3. Zugriffs- und Suchmöglichkeiten: Sitemap

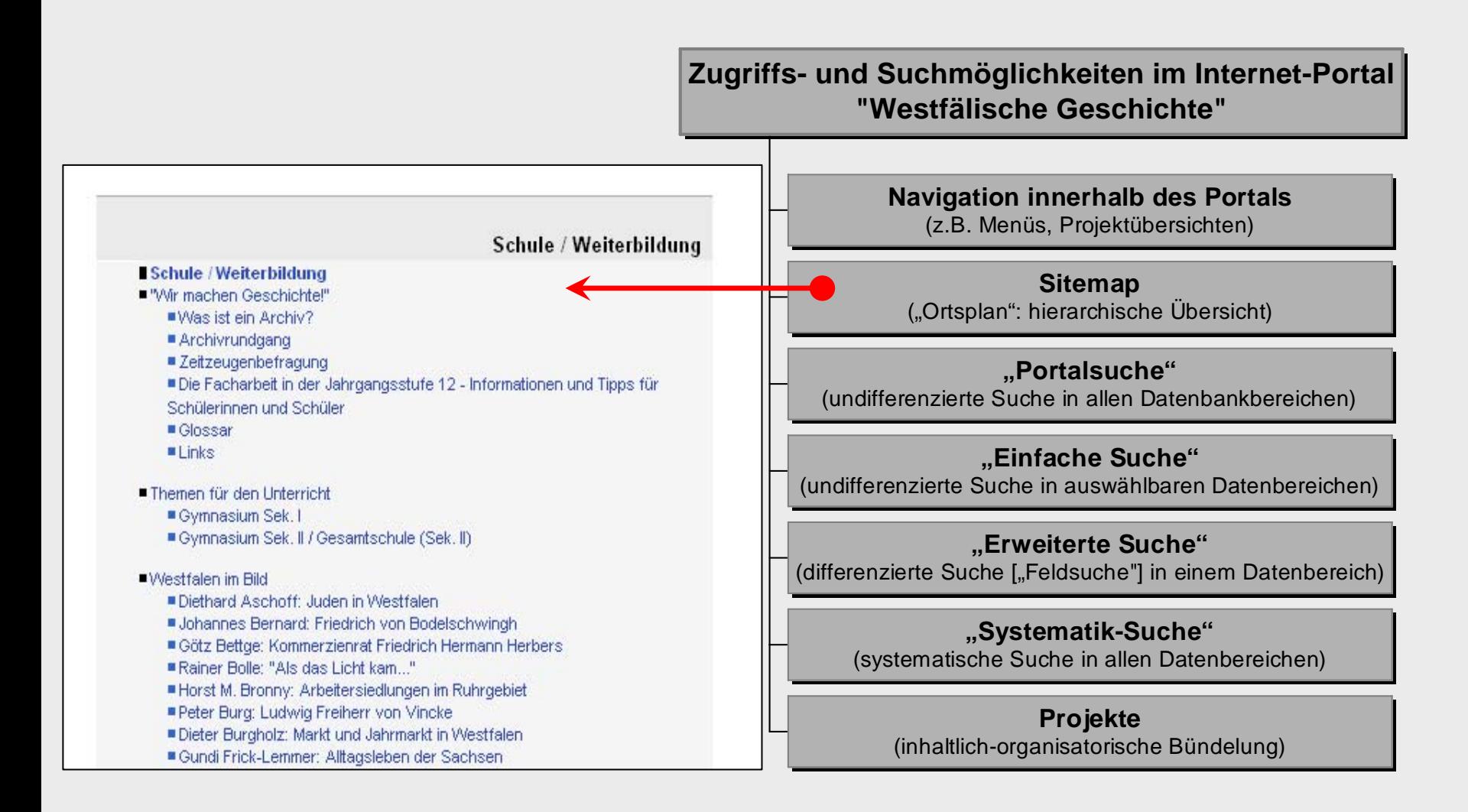

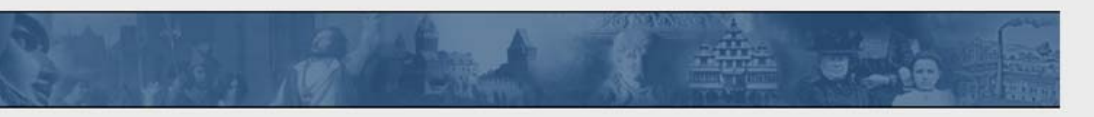

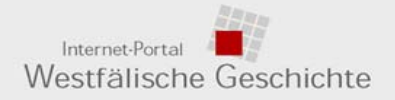

> 3. Zugriffs- und Suchmöglichkeiten: Portalsuche

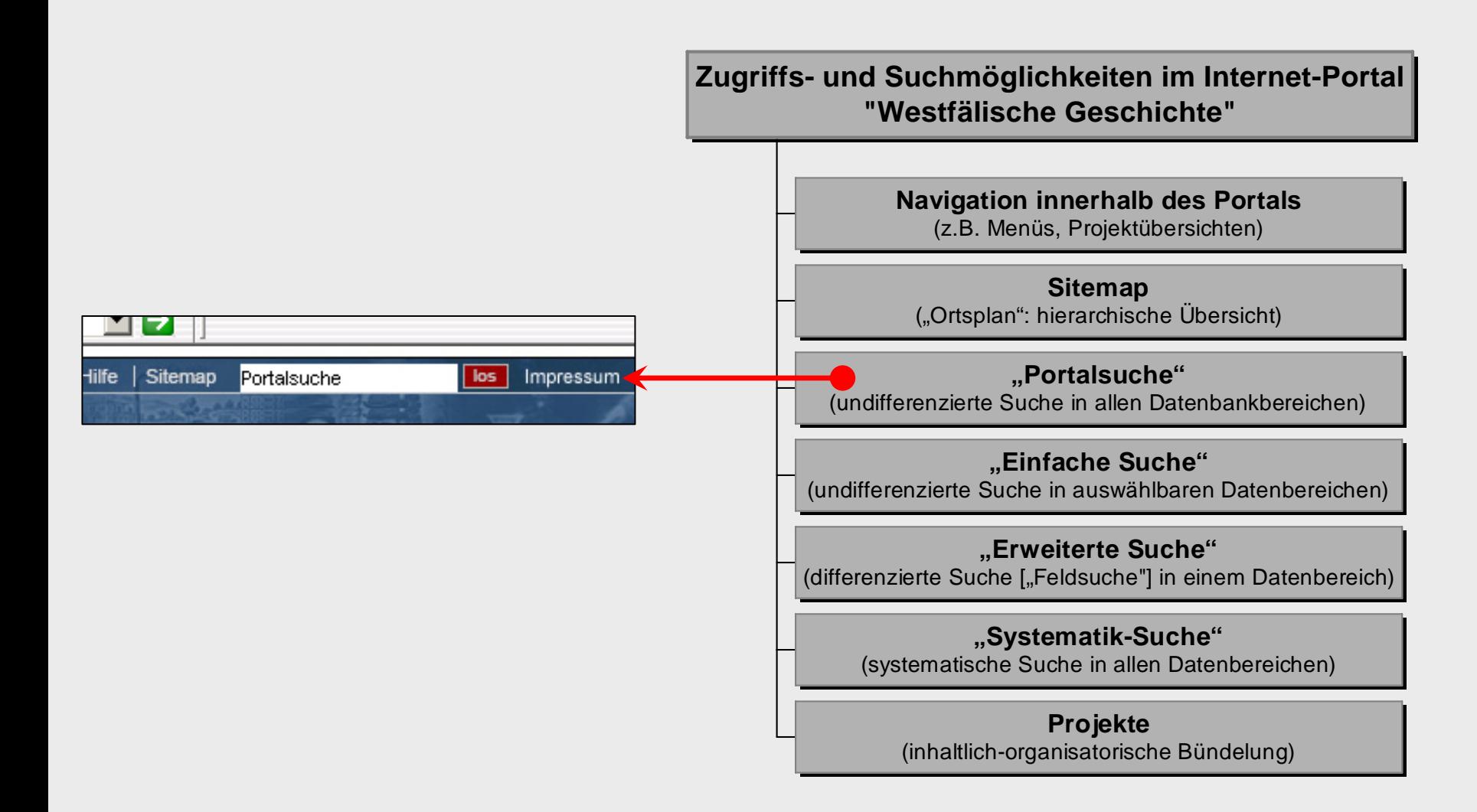

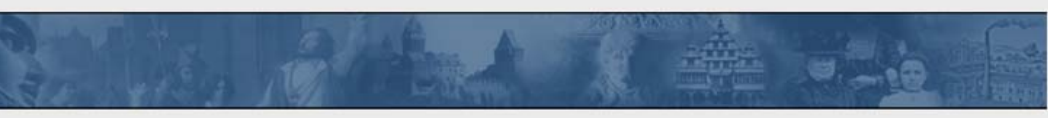

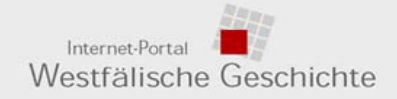

### > 3. Zugriffs- und Suchmöglichkeiten: Einfache Suche

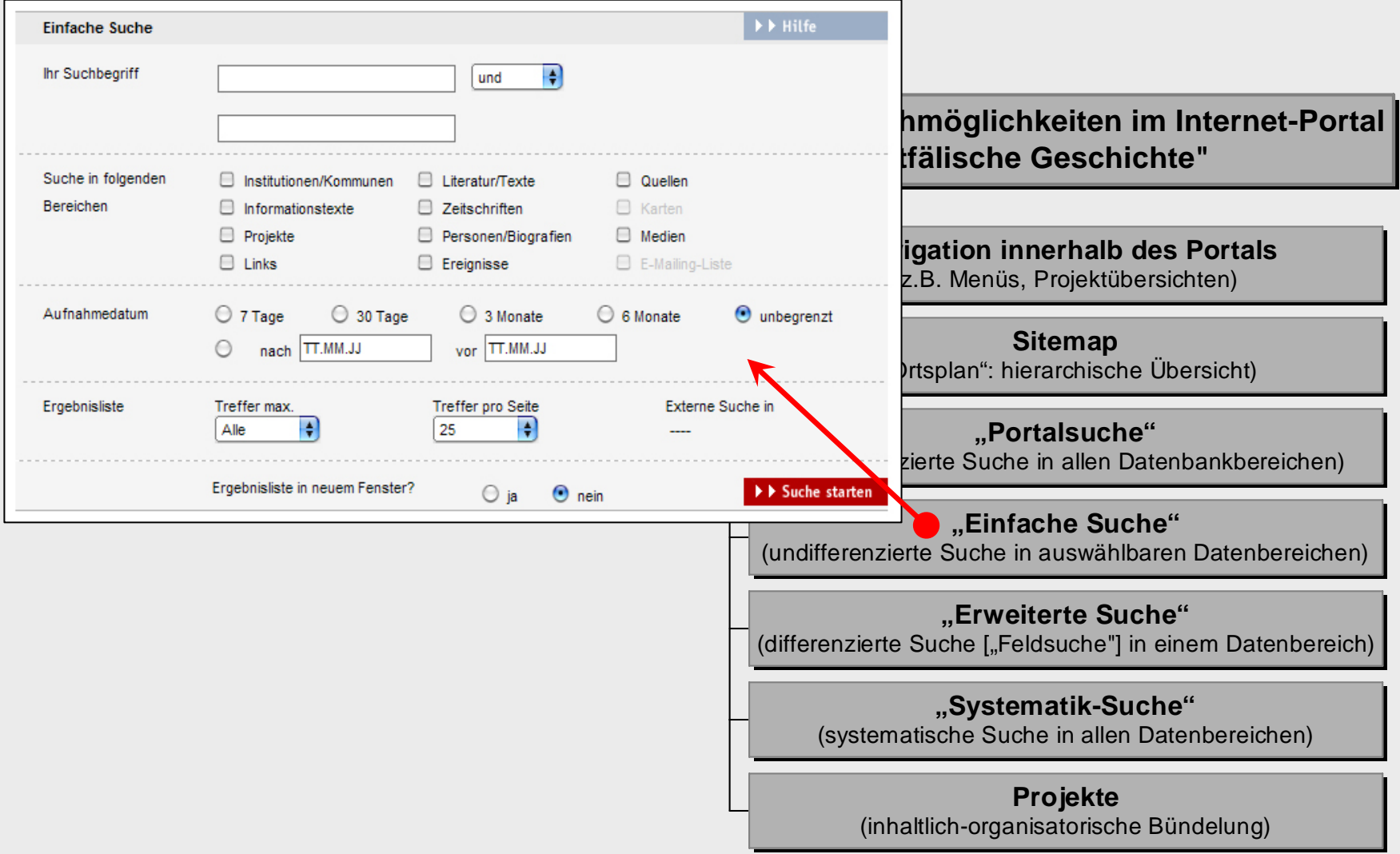

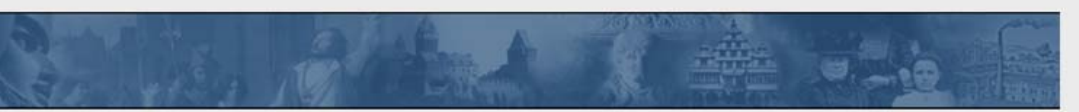

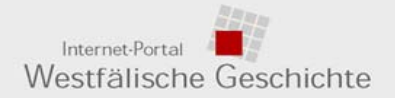

### > 3. Zugriffs- und Suchmöglichkeiten: Erweiterte Suche

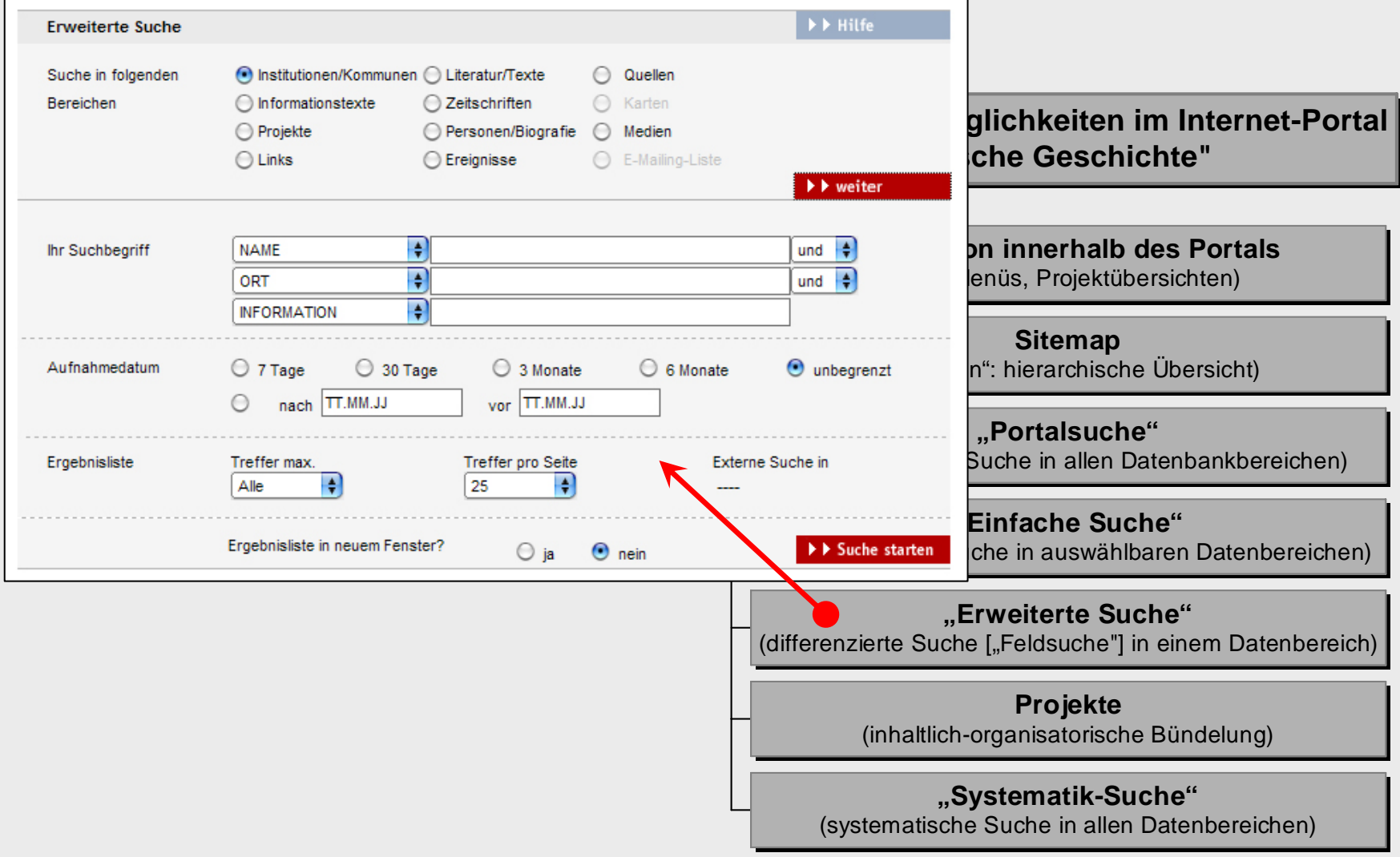

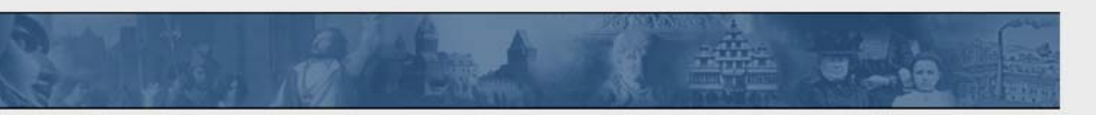

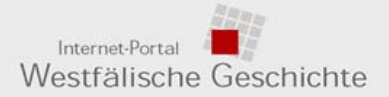

### > 3. Zugriffs- und Suchmöglichkeiten: Projekte

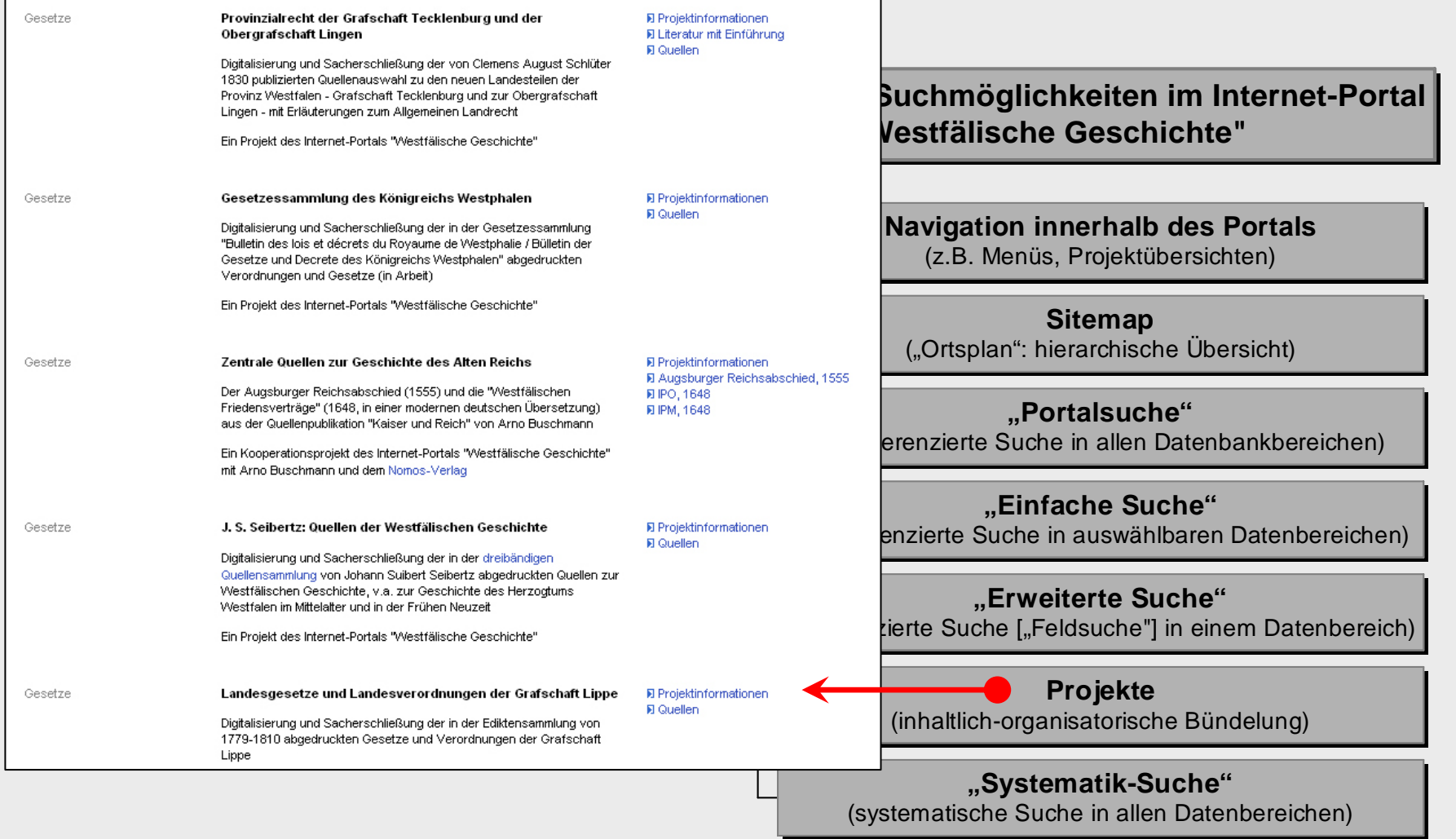

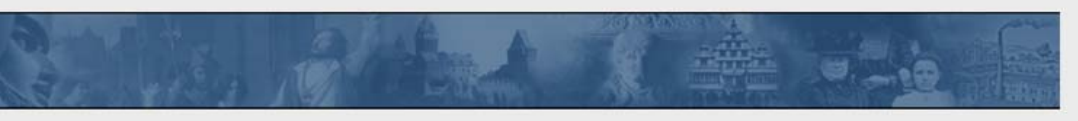

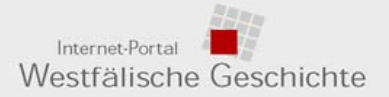

### > 3. Zugriffs- und Suchmöglichkeiten: Systematik-Suche

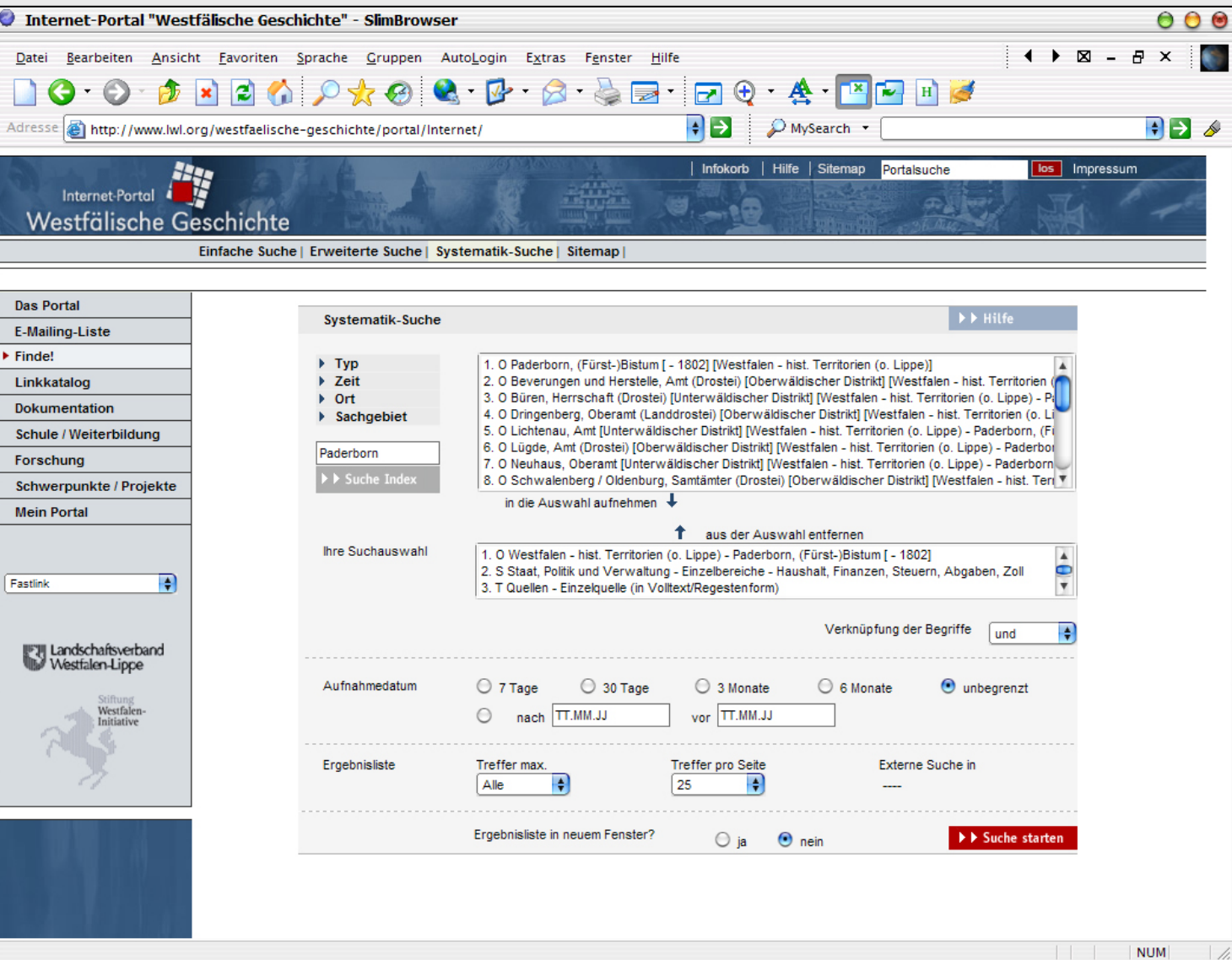

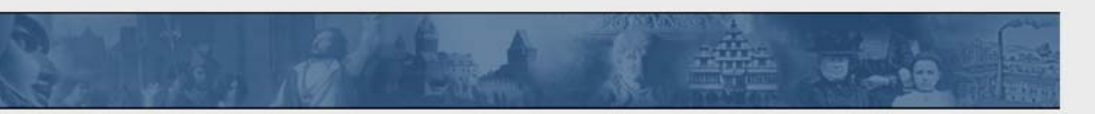

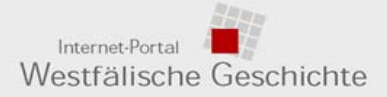

#### > 3. Zugriffs- und Suchmöglichkeiten, z. B..: Systematik > Ergebnisliste

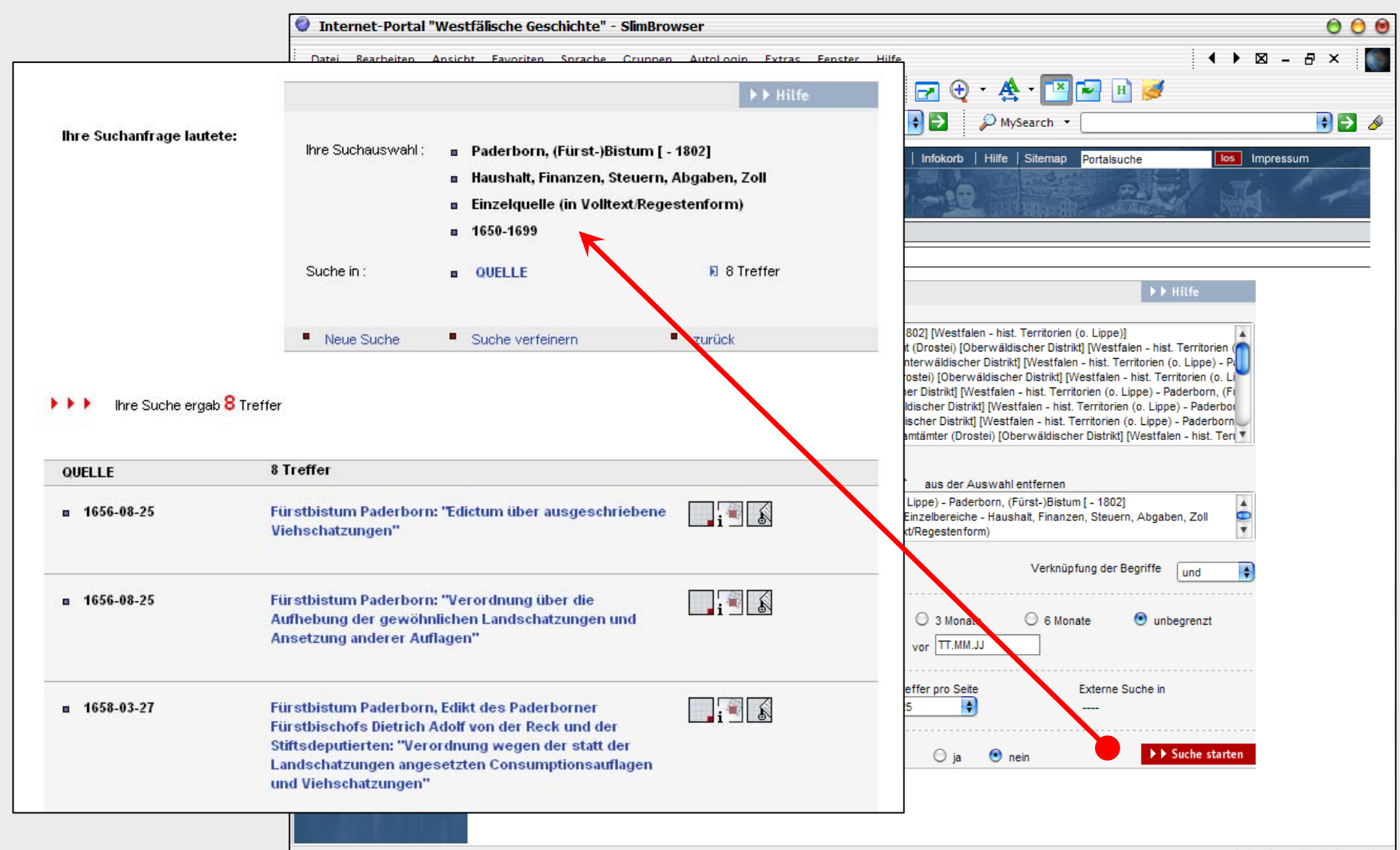

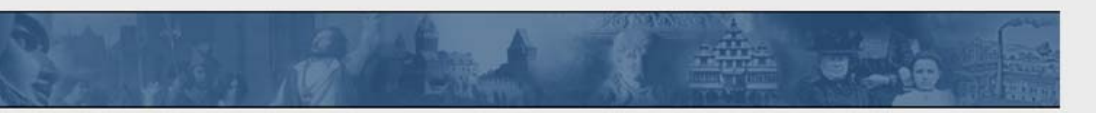

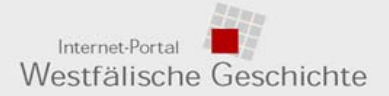

### > 3. Zugriffs- und Suchmöglichkeiten, z. B..: Systematik > Quelleninformation

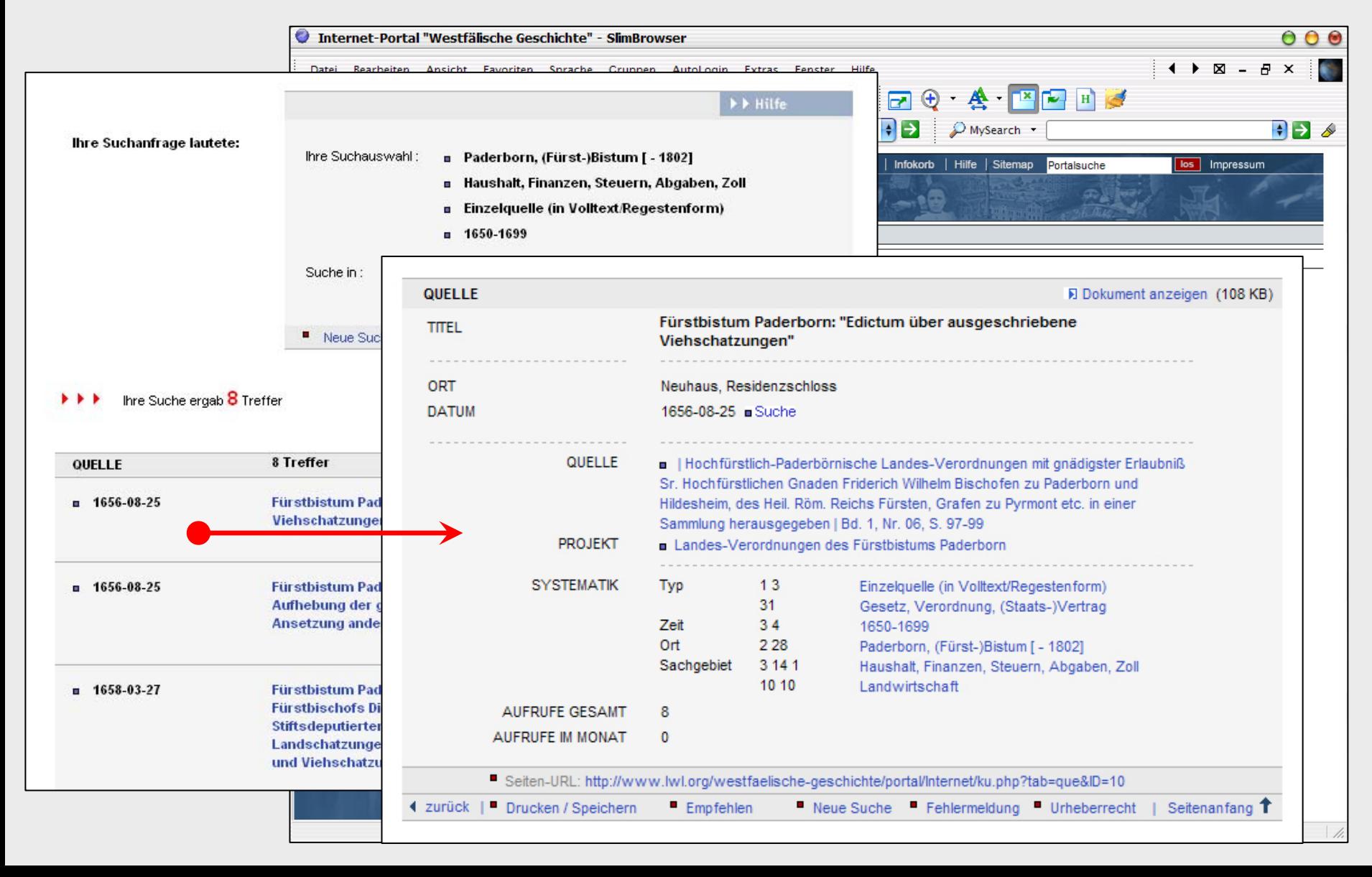

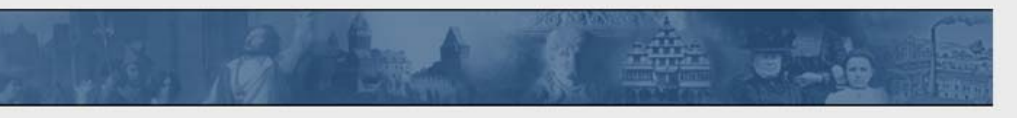

Internet-Portal Westfälische Geschichte

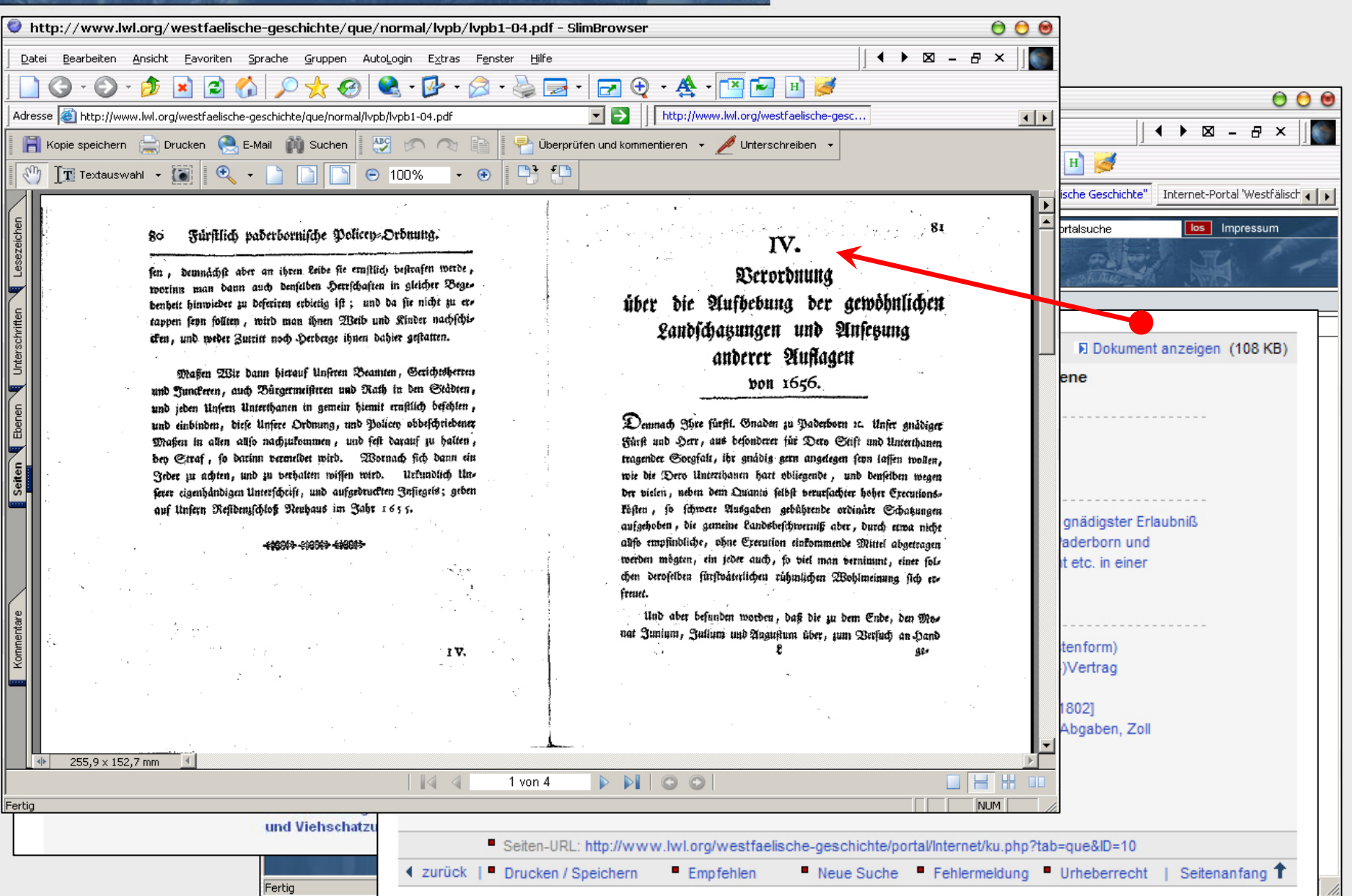

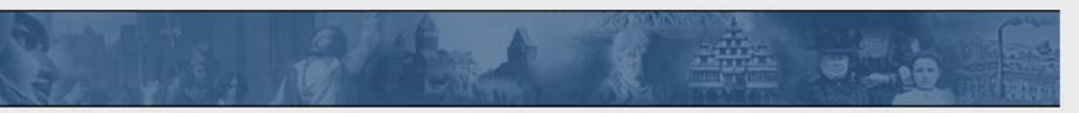

#### > 4. Dokumentation, z. B..: Einführungstexte zu Zeitabschnitten und Themen

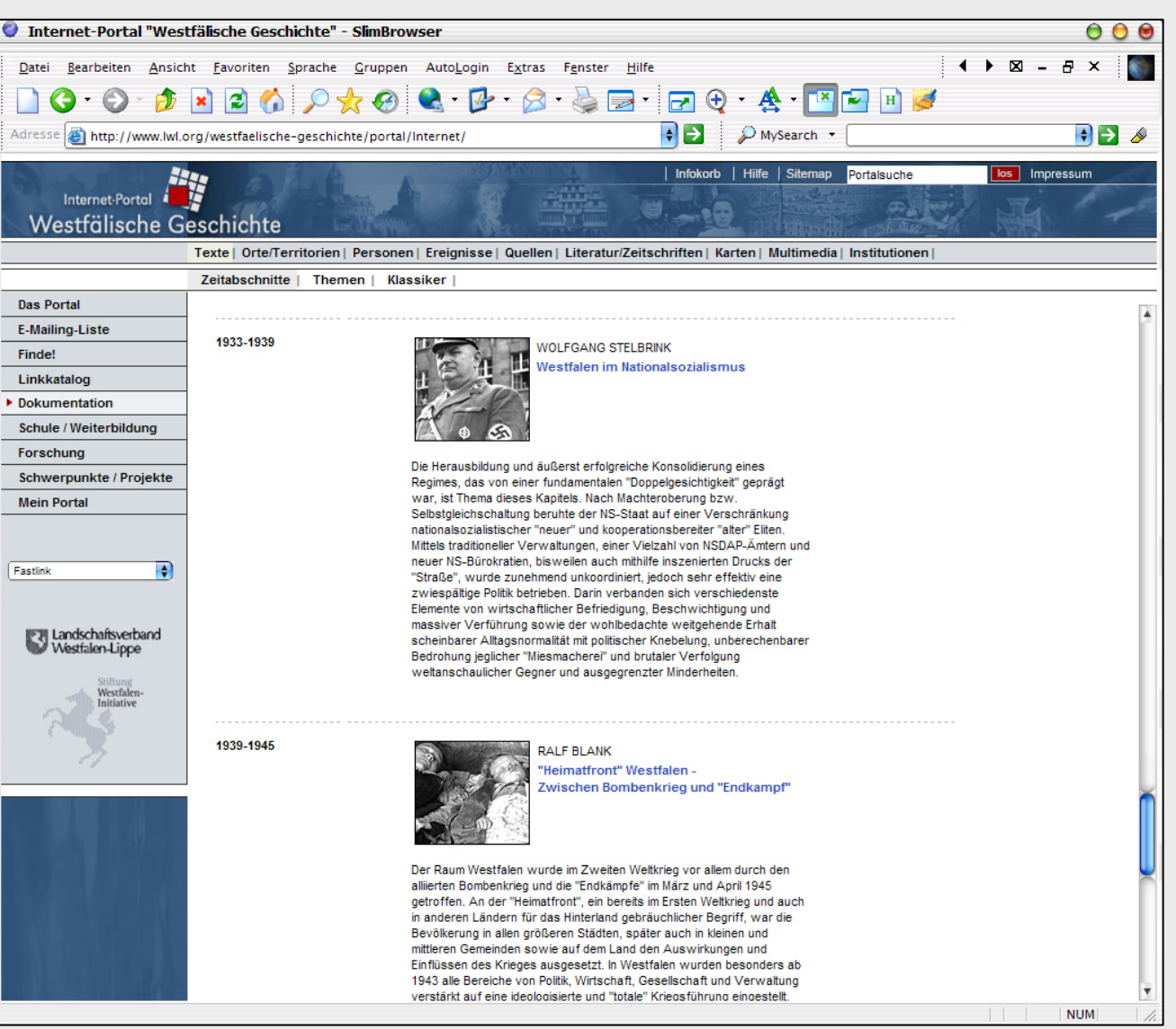

Internet-Portal

Westfälische Geschichte

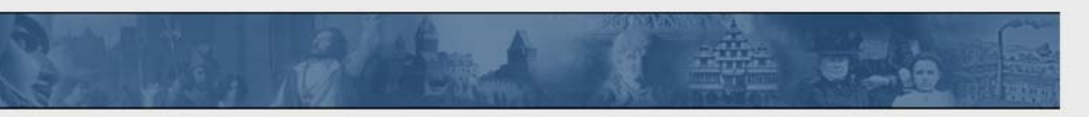

#### > 4. Dokumentation, z. B..: Einführungstexte zu Zeitabschnitten und Themen

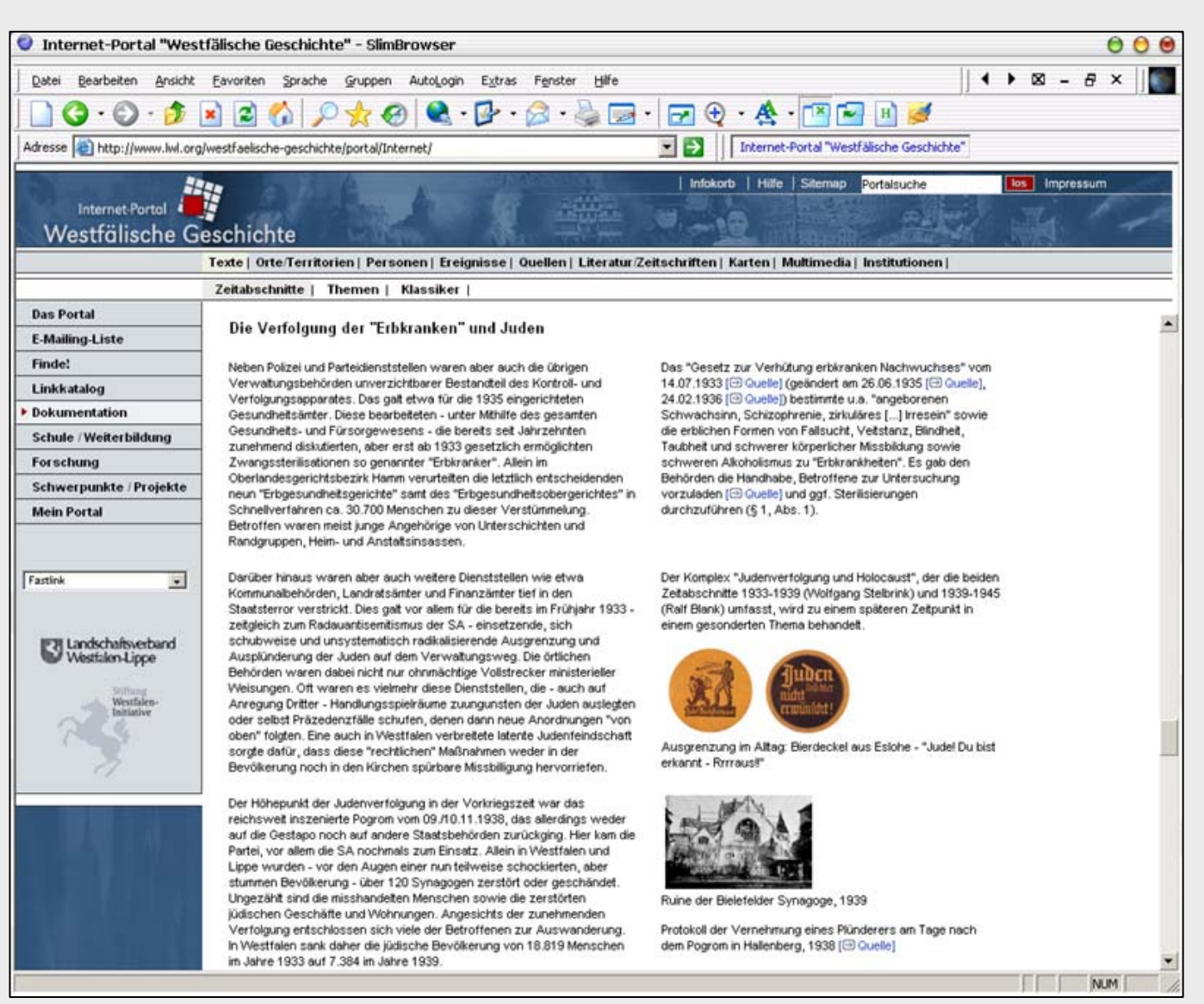

Internet-Portal

Westfälische Geschichte

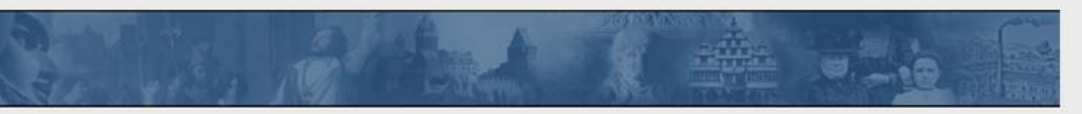

Internet-Portal Westfälische Geschichte

### > 4. Dokumentation, z. B..: Einführungstexte + Bilder / Quellen

#### **Vollansicht Auswahl**

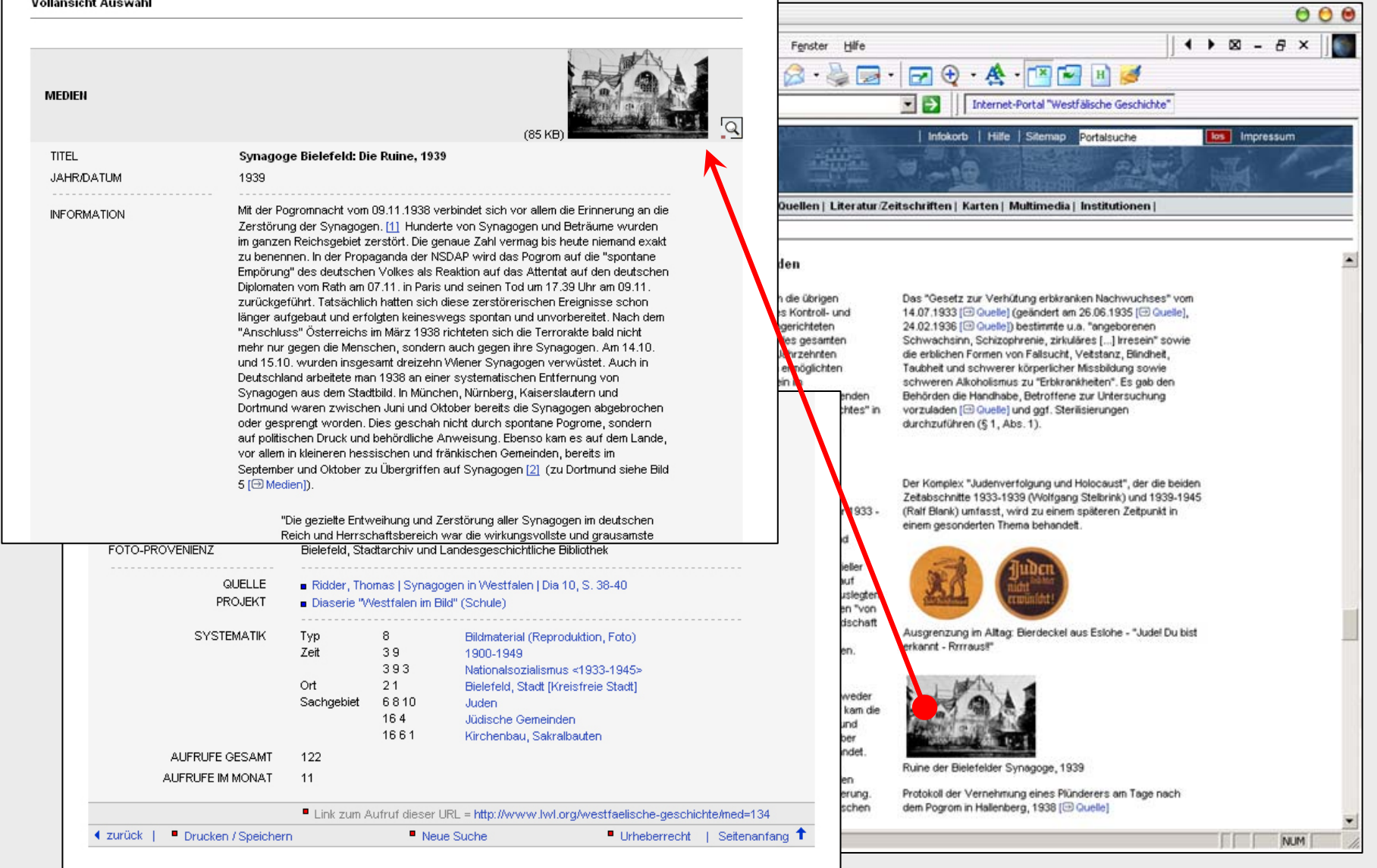

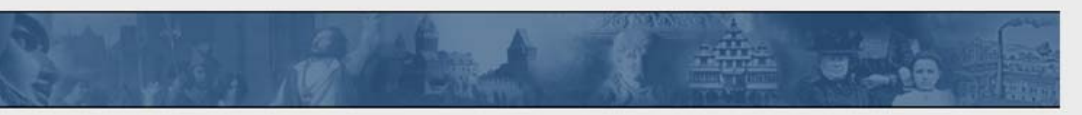

Internet-Portal Westfälische Geschichte

TEE

 $NUM$ 

### > 4. Dokumentation, z. B..: Einführungstexte + Bilder / Quellen

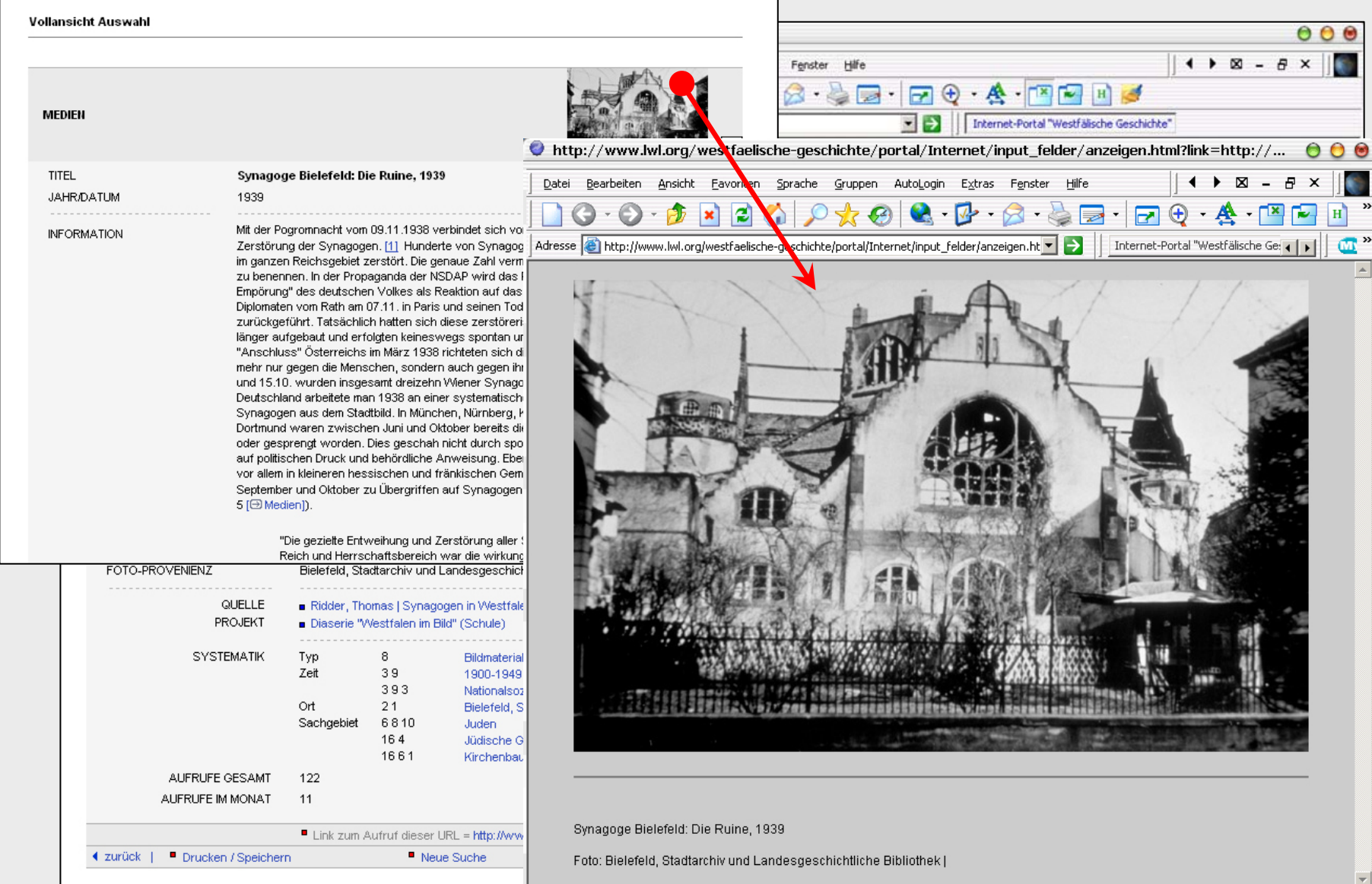

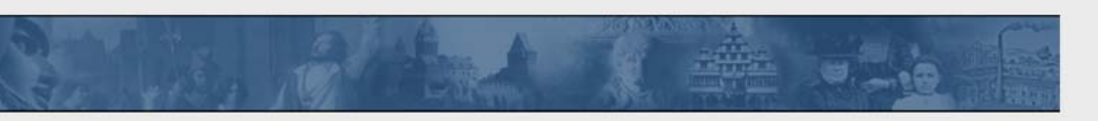

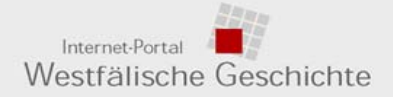

#### > 4. Dokumentation, z. B..: Quelleneditionen

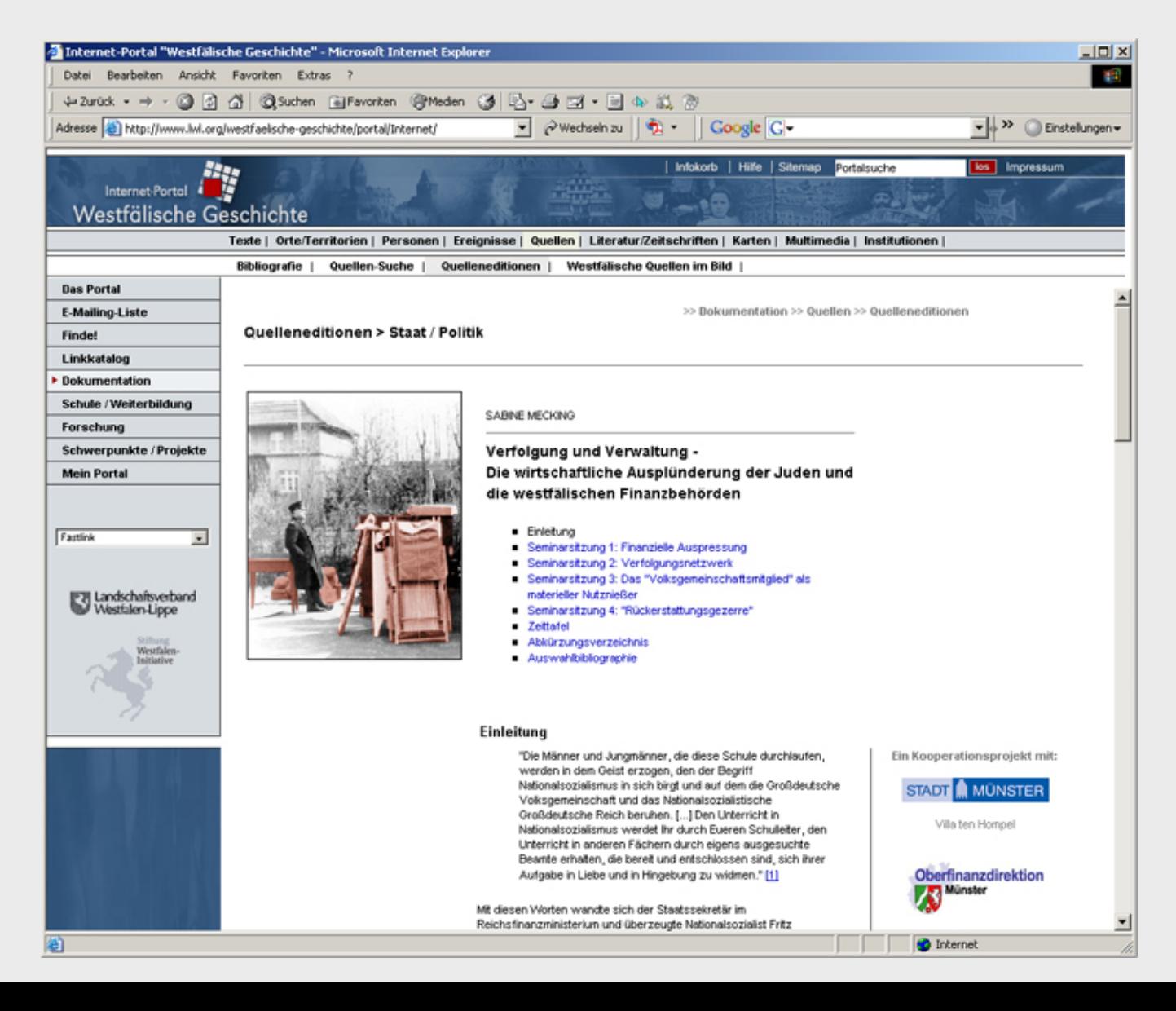

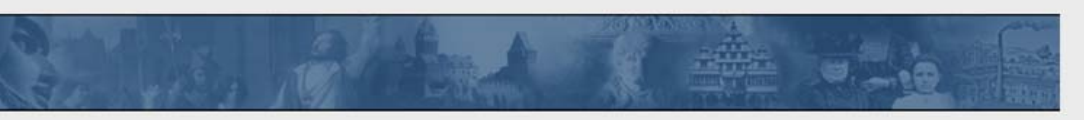

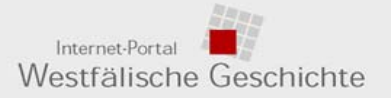

#### > 4. Dokumentation, z. B..: zoombare Karten als Hilfsmittel

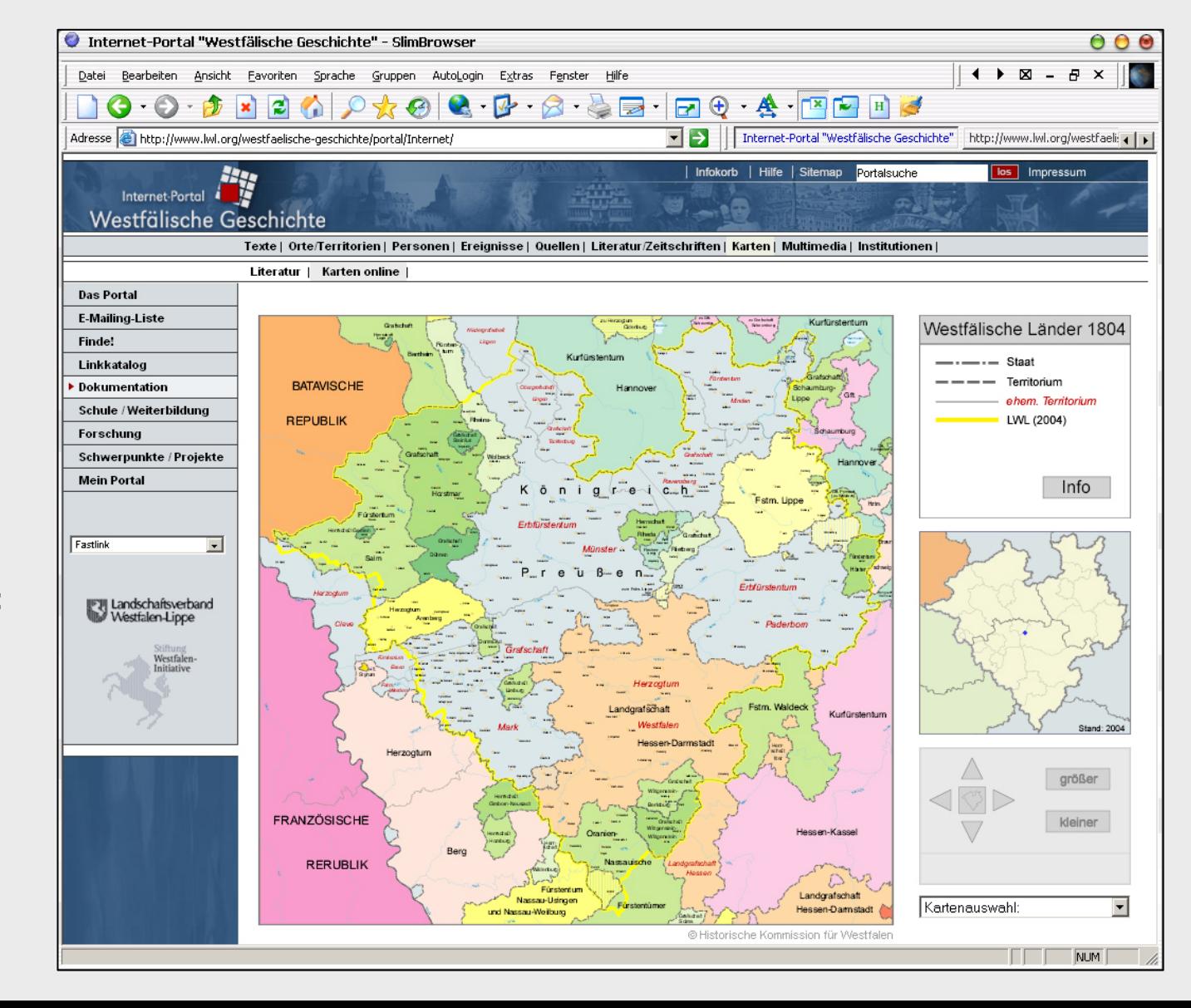

#### **Ver[fügbar:](http://www.lwl.org/westfaelische-geschichte/portal/Internet/ku.php?tab=web&ID=69)**

- **2004**
- **1954**
- **1897**
- **1818**
- **1804**
- 
- **1801**
- **1750**

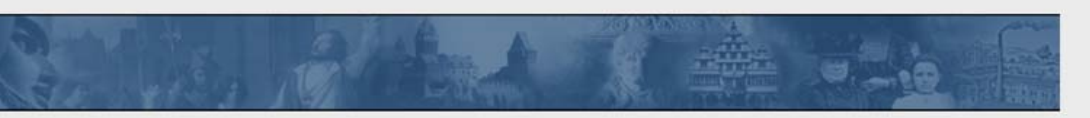

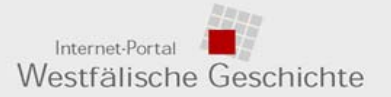

### > 4. Dokumentation, z. B..: zoombare Karten als Hilfsmittel (Ausschnitt)

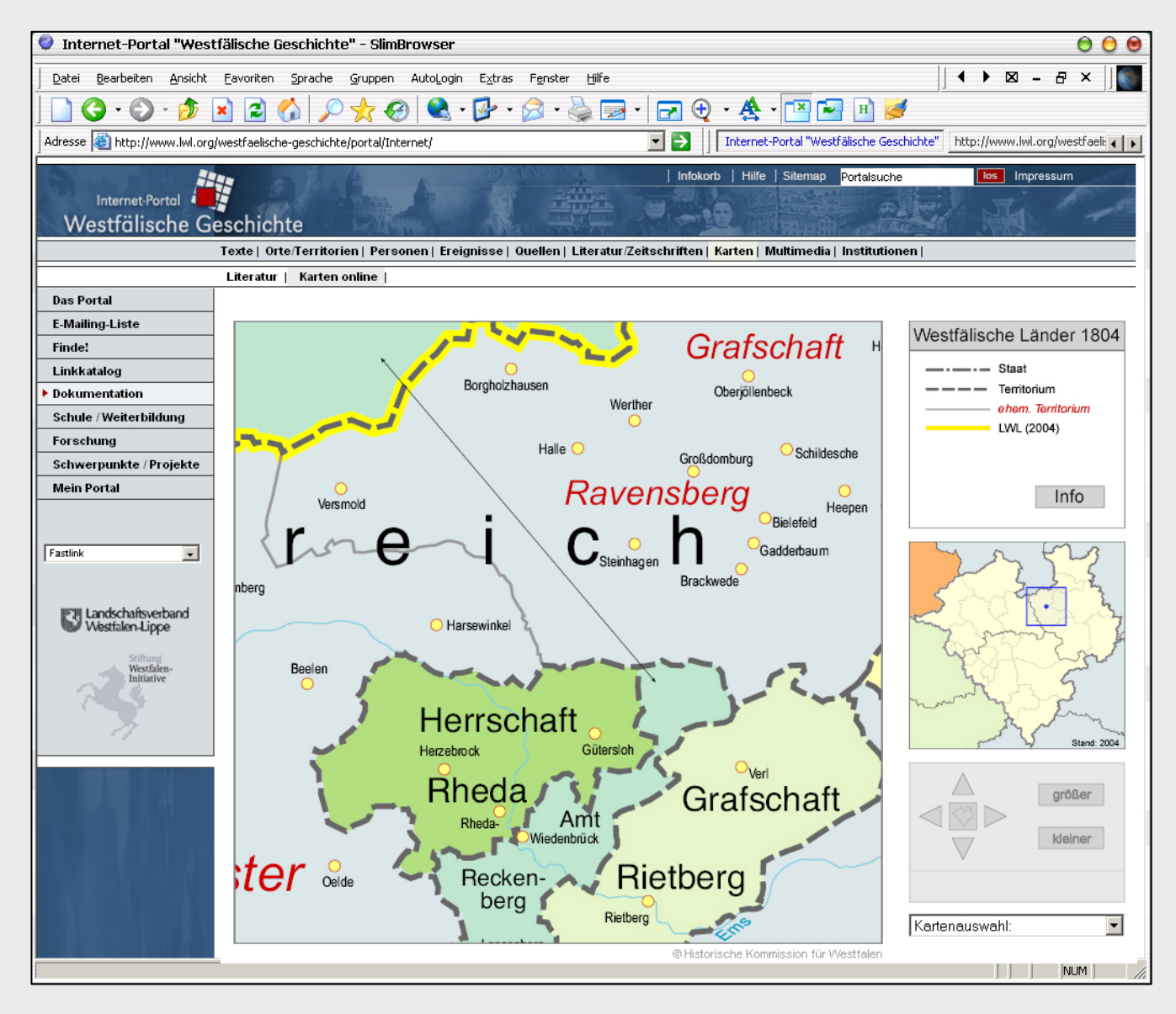

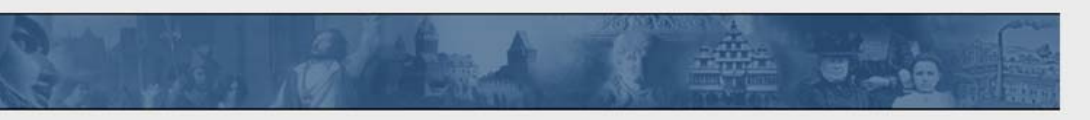

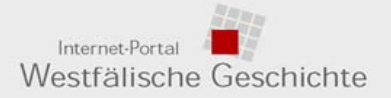

### > 4. Dokumentation, z. B..: Amts- und Funktionsträger - 1

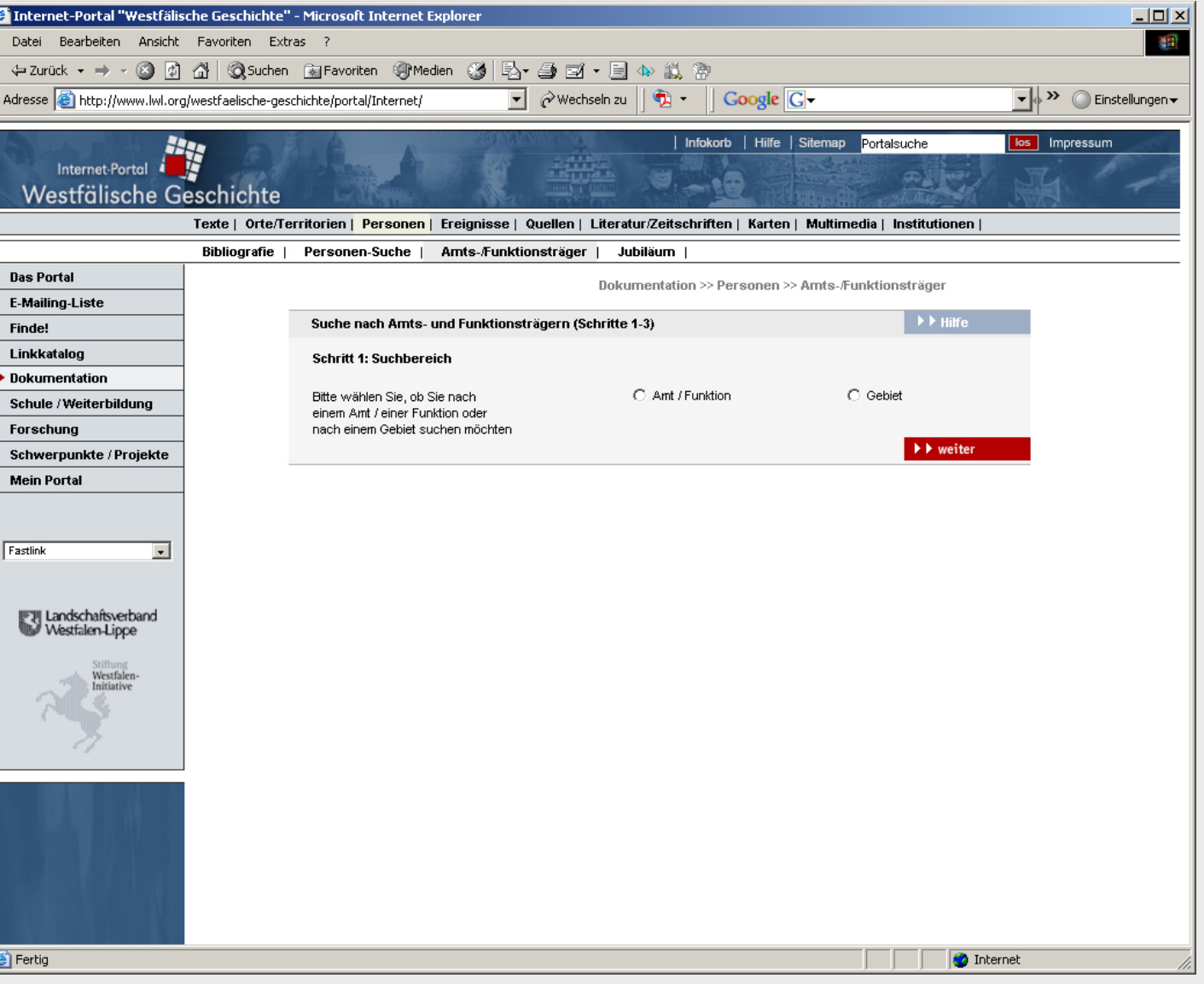

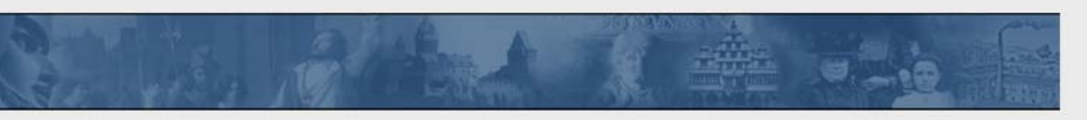

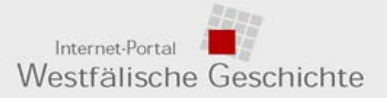

### > 4. Dokumentation, z. B..: Amts- und Funktionsträger - 2

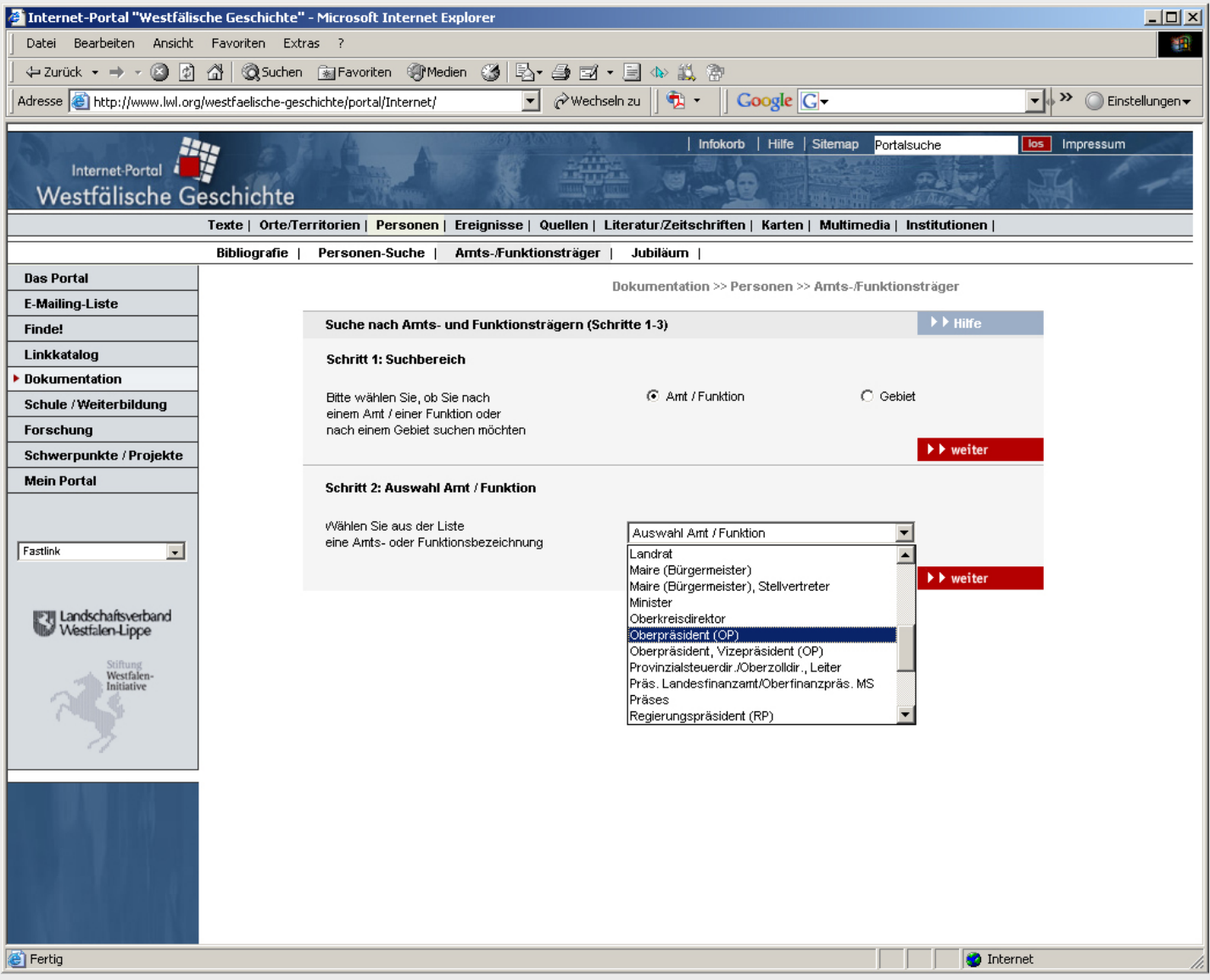

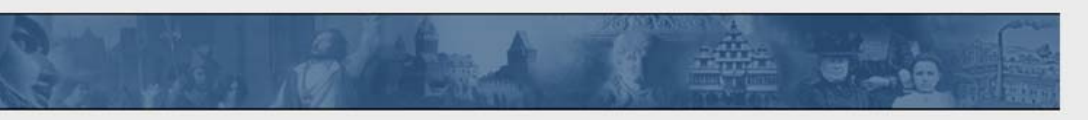

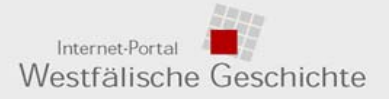

### > 4. Dokumentation, z. B..: Amts- und Funktionsträger - 3

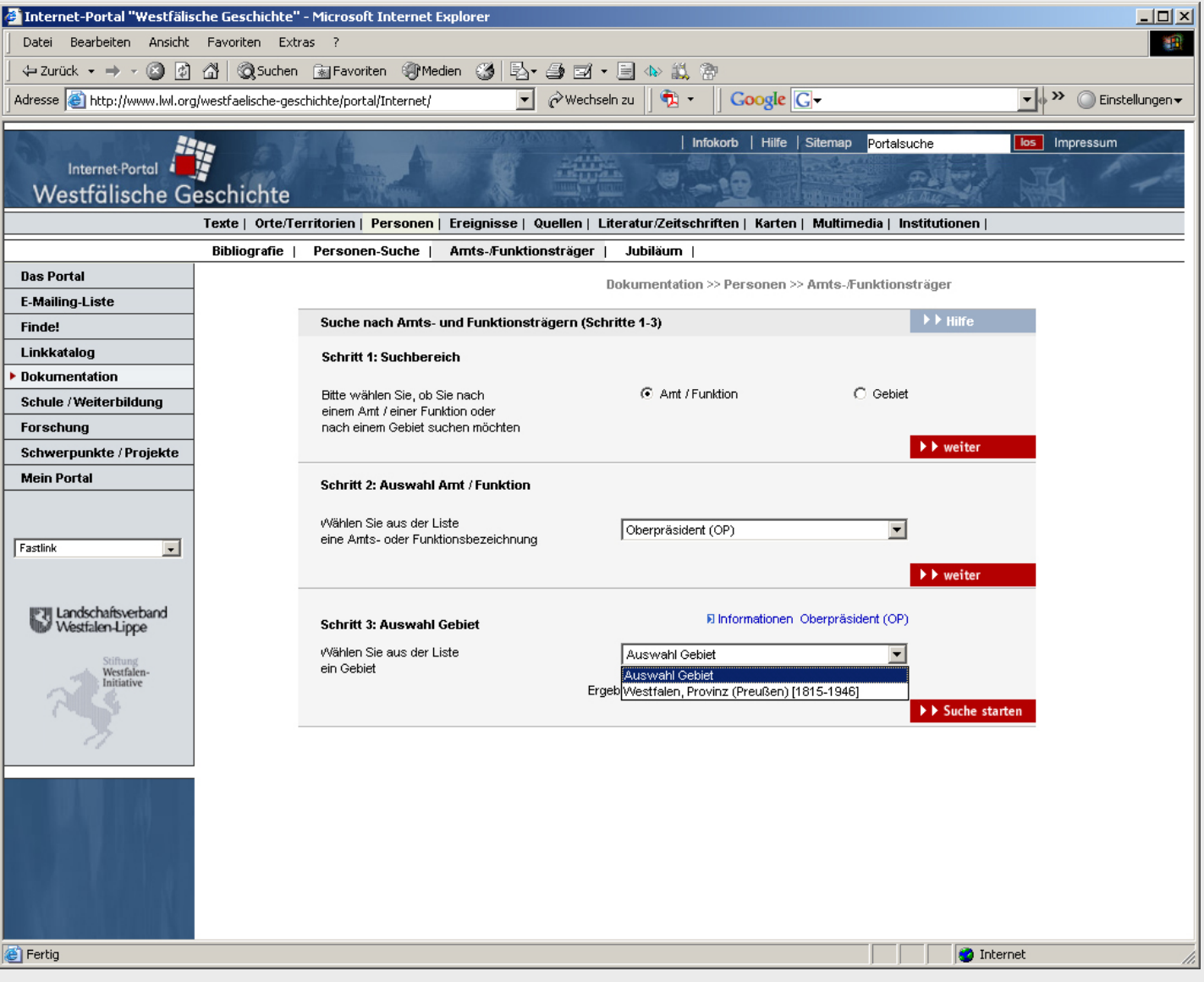

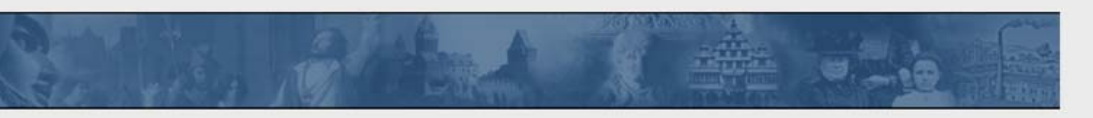

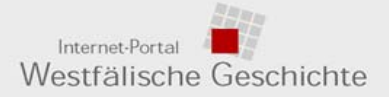

### > 4. Dokumentation, z. B..: Amts- und Funktionsträger - Info

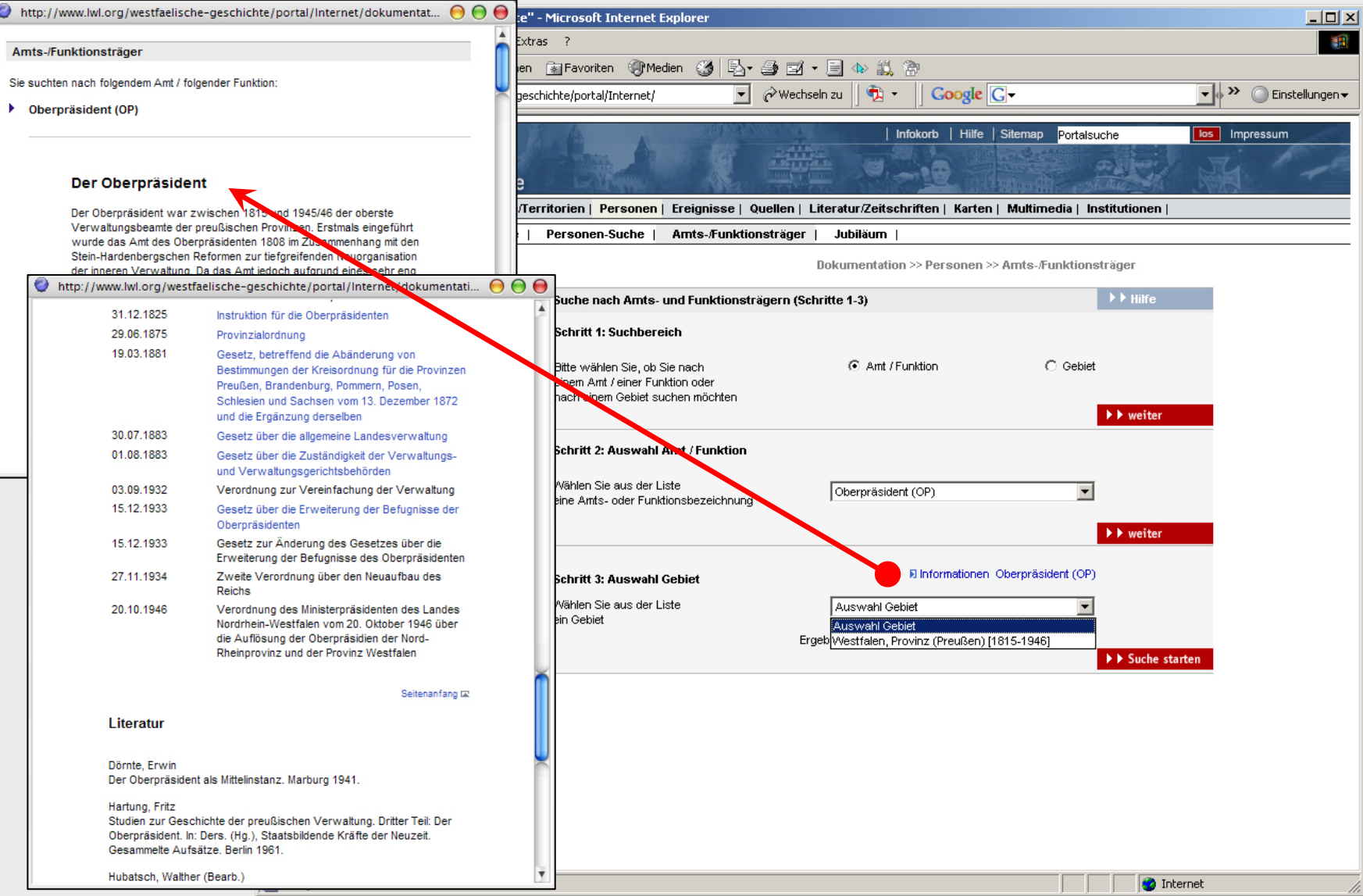

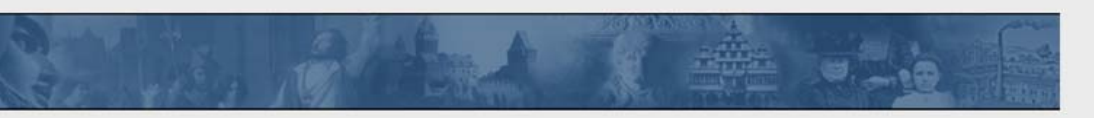

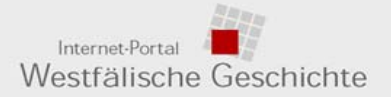

### > 4. Dokumentation, z. B..: Amts- und Funktionsträger - Ergebnisliste

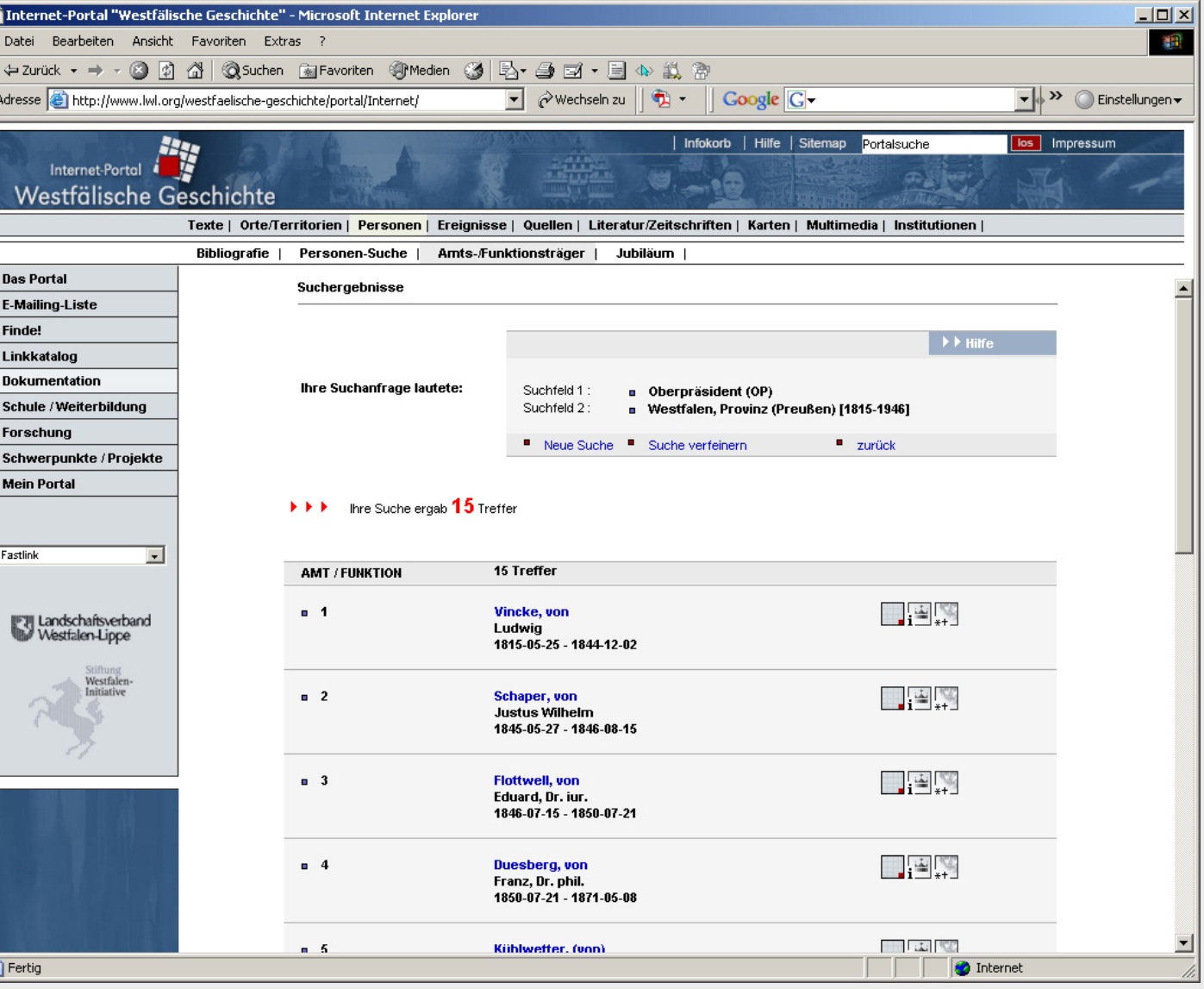

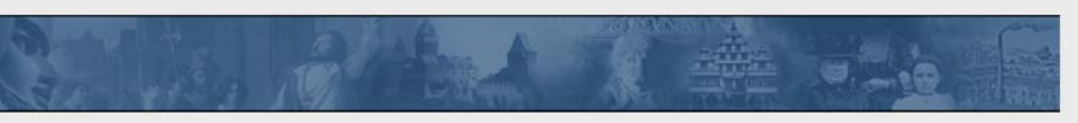

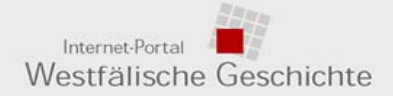

#### > 5. Schule, z. B.. Unterrichtsmaterialien

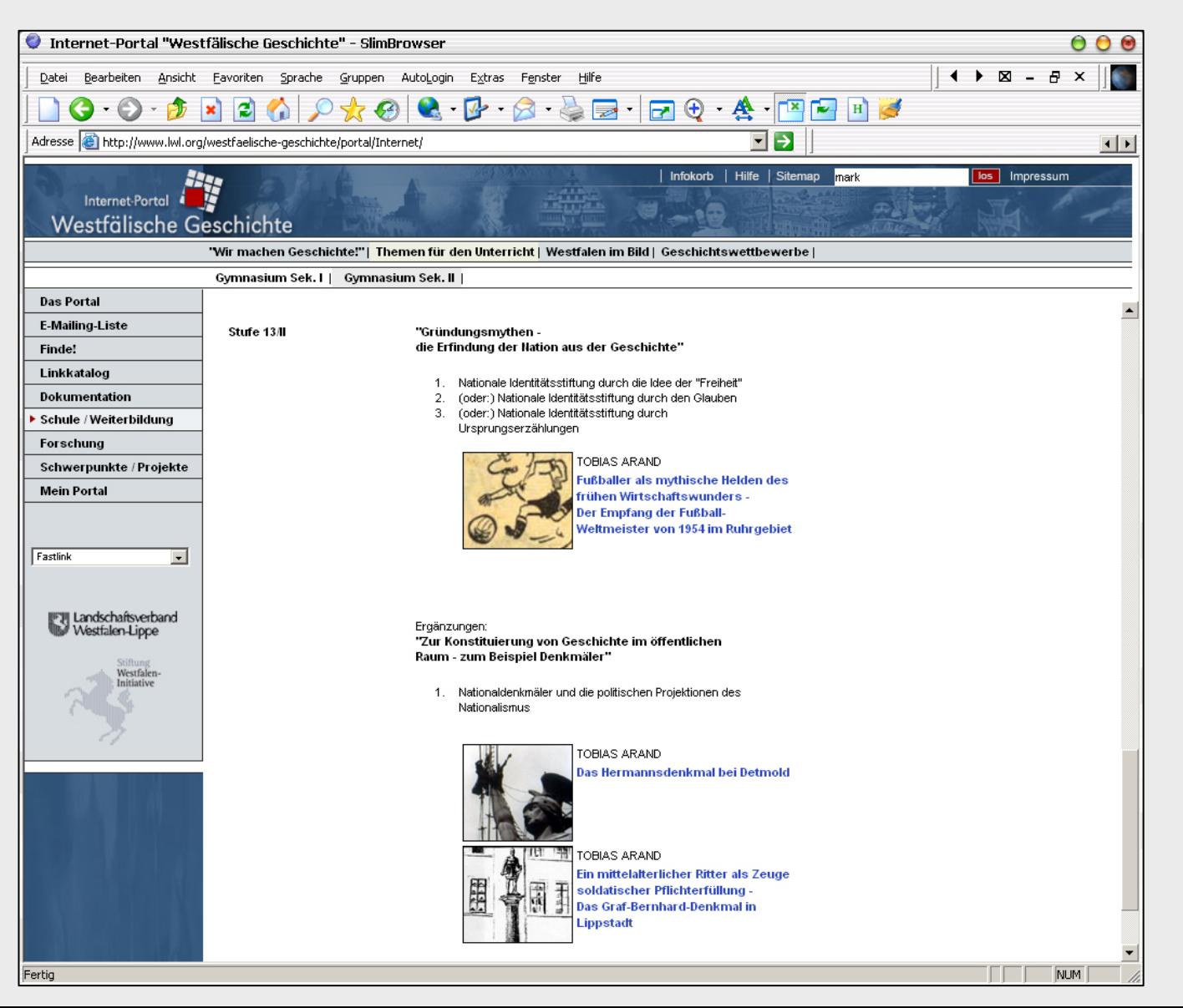

![](_page_31_Picture_0.jpeg)

![](_page_31_Picture_1.jpeg)

#### > 5. Schule: z. B.. Hefte "Westfalen im Bild"

![](_page_31_Picture_3.jpeg)

![](_page_32_Picture_0.jpeg)

![](_page_32_Picture_1.jpeg)

#### > 5. Schule: z. B. "Wir machen Geschichte!"

![](_page_32_Picture_3.jpeg)

![](_page_33_Picture_0.jpeg)

![](_page_33_Picture_1.jpeg)

> 6. Portal: Potenziale

## **Konzeptionelle und inhaltliche Weiterentwicklung, u.a.**

- **Territorialseiten**
- **Statistik**
- **Infodienst (Personalisierung)**
- **Infokorb**
- **Datenvernetzung mit anderen Angeboten**
- **"Digitale Westfälische Urkundendatei" (DWUD)**

![](_page_34_Picture_0.jpeg)

![](_page_34_Picture_1.jpeg)

> 6. Potenziale: Die Westfälische Urkundenkartei

![](_page_34_Picture_3.jpeg)

![](_page_35_Picture_0.jpeg)

![](_page_35_Picture_1.jpeg)

6. Potenziale > DWUD > Zugriffs- und Suchmöglichkeiten

# **Daten-Recherche und -Präsentation**

![](_page_35_Picture_76.jpeg)

![](_page_35_Picture_5.jpeg)

#### **Suchmöglichkeiten, u. a.:**

- Eigene Zugangsseite mit DWUD-Webdesign
- "Einfache Suche" (nach Archivort, Archivname, Bestand, Regest)
- **Erweiterte Suche**" (differenzierte Feldsuche; Modi: exakt, phonetisch)
- "Karten-Suche"
- Archiv- und Bestandssuche (mit weiteren Vernetzungen)

![](_page_36_Picture_0.jpeg)

![](_page_36_Picture_1.jpeg)

> Kontakt

# **Dr. Marcus WeidnerLWL-Institut für westfälische Regionalgeschichte Karlstraße 3348147 Münster, Deutschland**

**Tel.: 0251 / 591 - 5691marcus.weidner@lwl.org**

**URL des Internet-Portals: http://www.westfaelische-geschichte.de**